# 文献分析软件**BibExcel**介绍

周 群 中国农业大学 图书馆 2014.4 成都

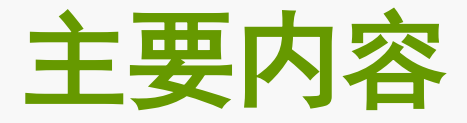

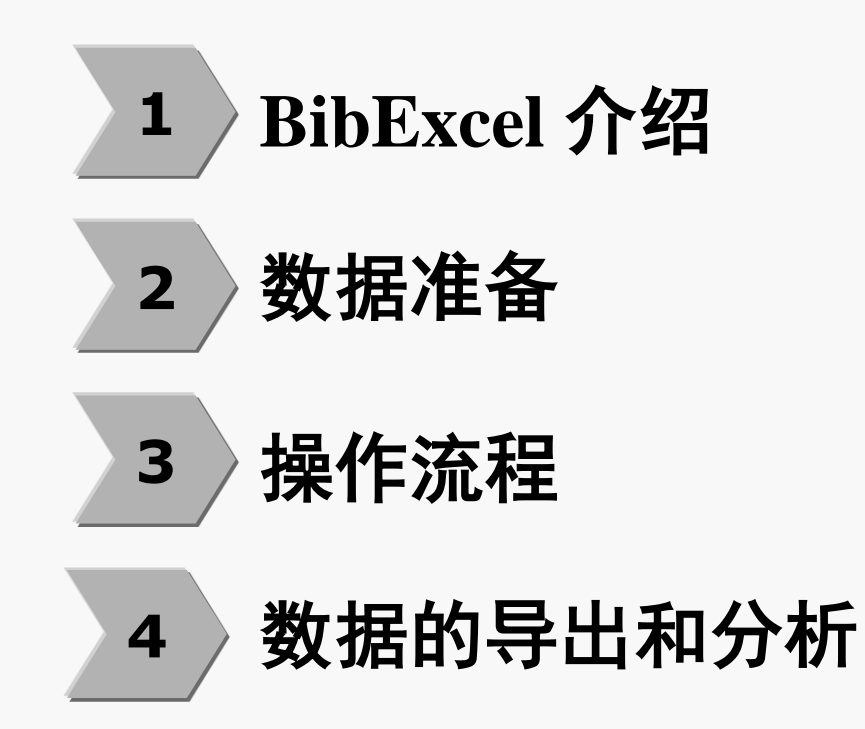

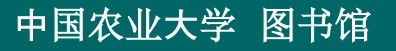

## **BibExcel**文献分析软件

- 瑞典科学家佩尔松 **(Persson)** 开发的科学计量学研究软件
	- 下载:**http://www8.umu.se/inforsk/Bibexcel/**
- 数据来源: **Web of Science**数据库、**Derwent Innovation Index** 数据库和 **MEDLINE**数据库等 。
- 对相关知识单元 **(** 作者、关键词 、参考文献等 **)** 做频次分析、 排序和共现关系矩阵,进行引文、共引、耦合、聚类等分析。
- **Pajek**、**Ucinet**、**Netdraw**软件 **,**做进一步的可视化图谱分析。

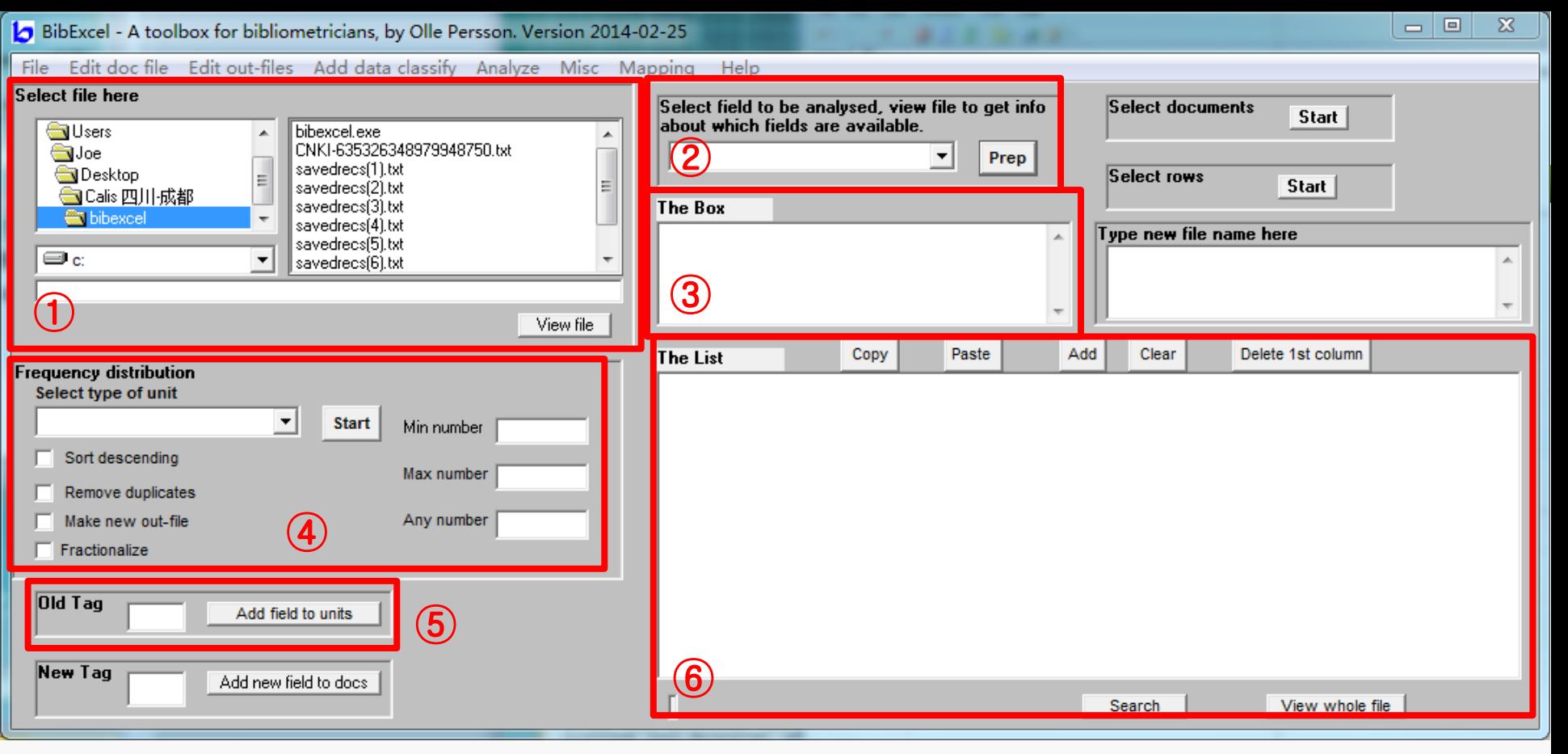

- **(Select file here):** 文件位置栏,选择要去操作的文件或者显示操作后产生的新文件的位置;
- **(Select field to be analysed):** 划分方法栏,利用划分方法截取某个字段的内容时会用到这个部分;
- 3 (The Box): 状态栏,表示正在操作的状态或者最后操作的结果;
- **(Frequency distribution)**:频数分布栏,进行某一字段的具体分析时会用到这个部分。
- 复选框Sort表示降序排列,Remove表示去重,Make表示输出一个新的out文件,Fractionalize表示用频率表示;

- **(Old Tag)**:标签栏,在转换文件格式时产生的doc文件中查看所有的标签,如TI、AU、CD、DE等;
- **(The List)**:列表框栏,显示操作最后的执行结果。

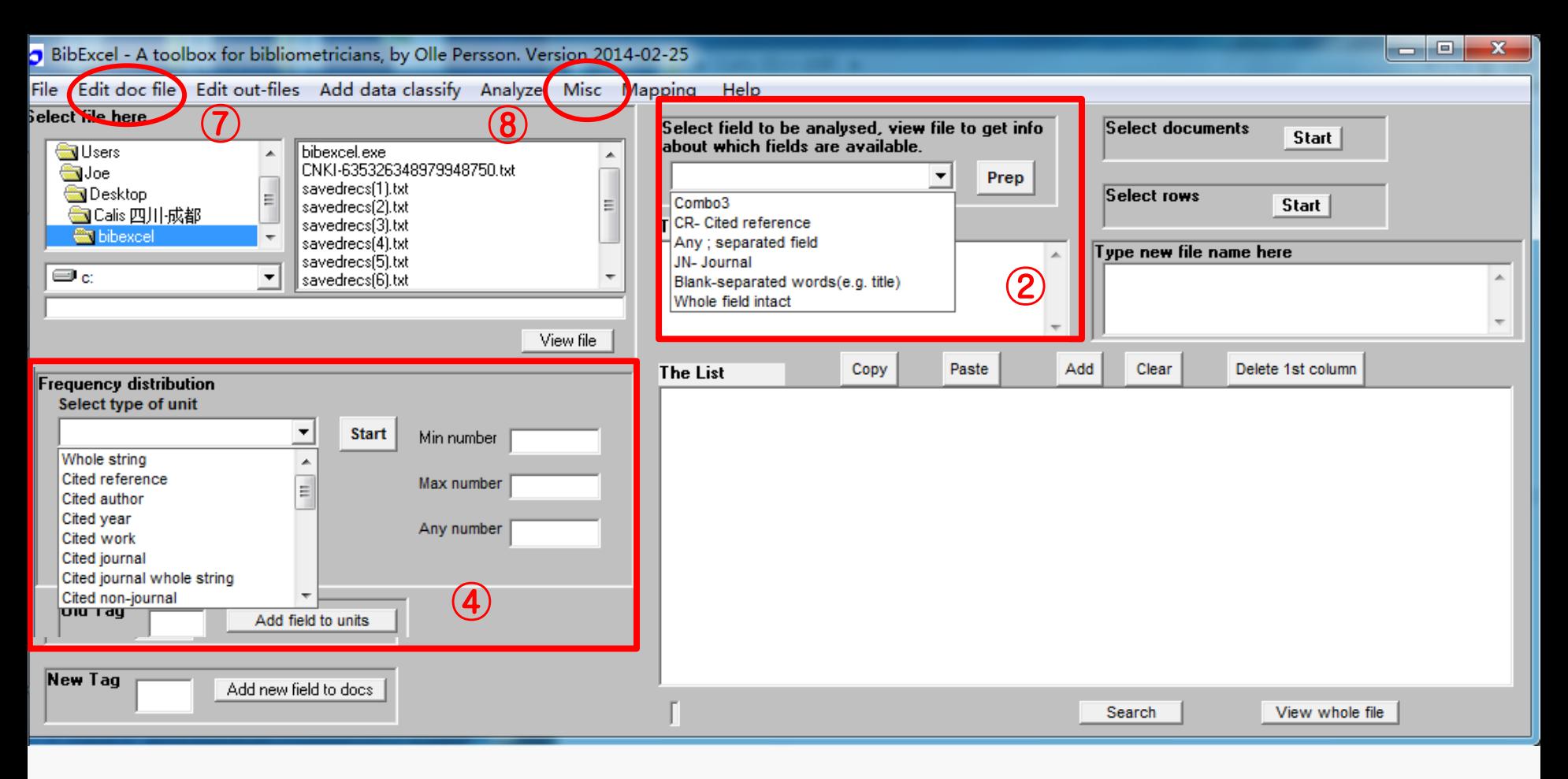

 **(Select field to be analysed)**:划分方法栏,CR表示参考文献,Any表示按分号 (;)划分整个字段,JN表示 期刊, Blank表示按空格划分整个字段, Whole表示不进行具体的划分, 整个字段是一个整体单元:

 **(Frequency distribution)**:频数分布栏,里面具体划分为很多字段,如所有字段、被引文献字段、被引作 者字段、被引年字段、被引期刊字段等;

**(Edit doc file)**:编辑文件选项,转换从WoS中导入的txt文件第一步会用到。

**(Misc)**:其它参数选项,转换从WoS中导入的txt文件第二步会用到。

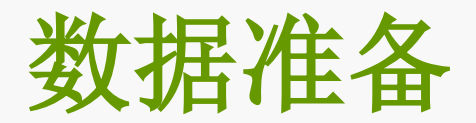

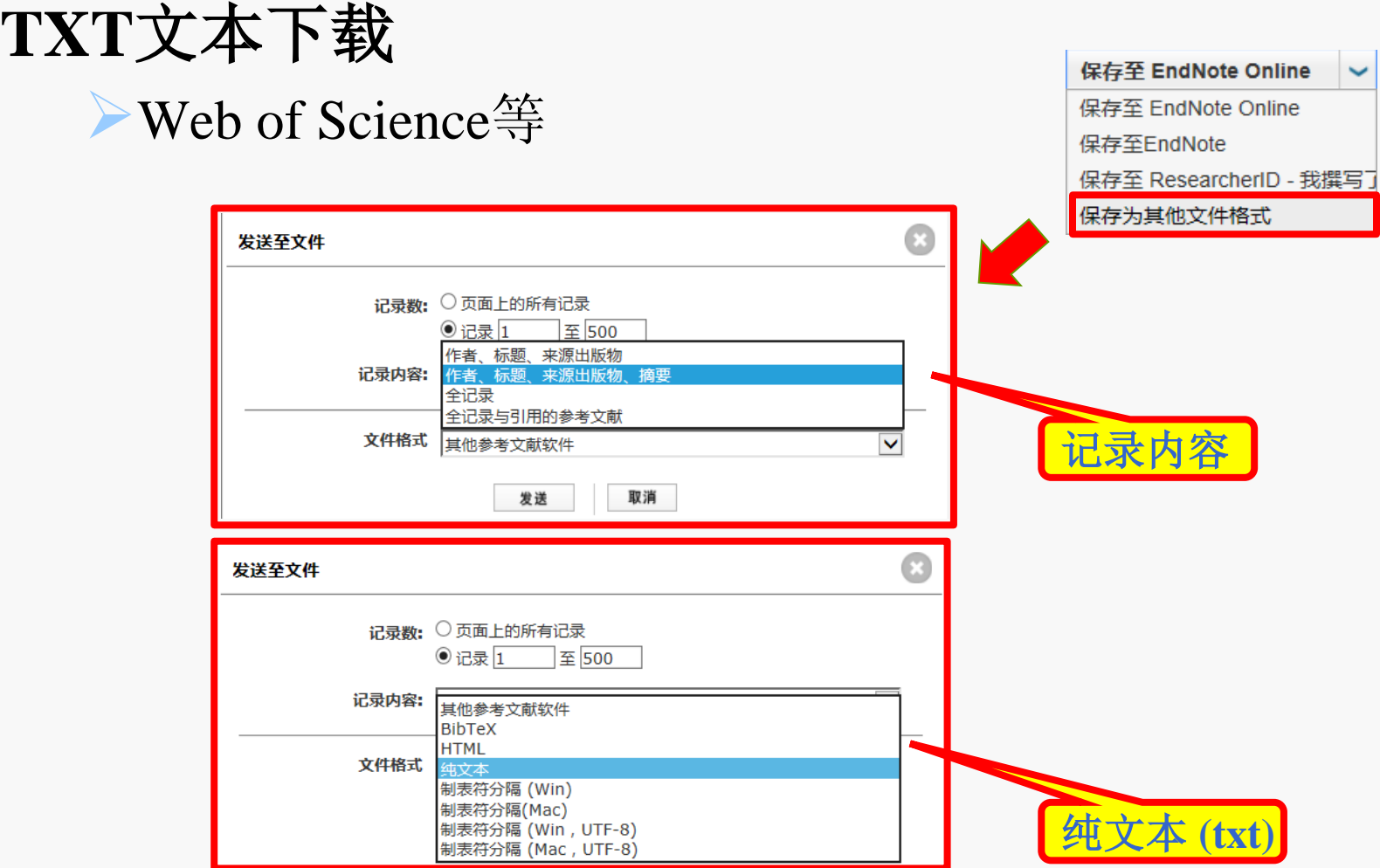

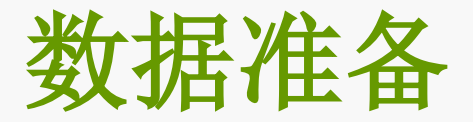

## **TXT**文本合并

EditPlus (文本编辑器)

首尾调整

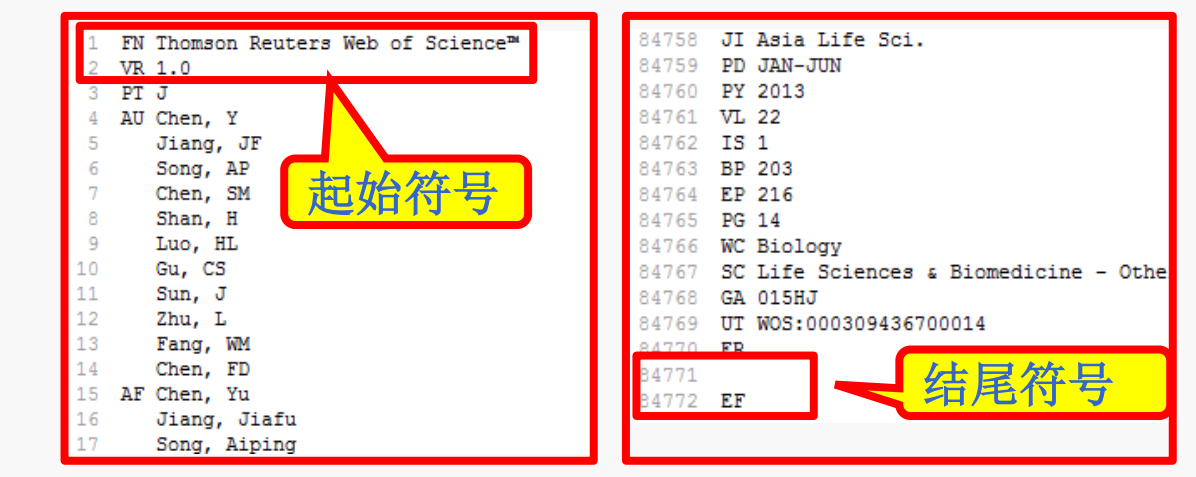

中国农业大学图书馆

 以01,02,03命名文件,运行运算符"cmd"进入文件夹, 运行"copy \*.txt data.txt",合并为一个data.txt.

NoteExpress等文献管理软件

- > 导入NE→导出题录(RIS格式)
- > AU、DE等, 不能分析参考文献CD字段

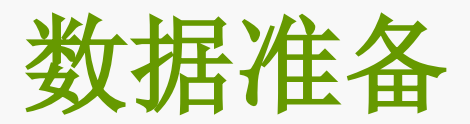

## **TXT**文本合并

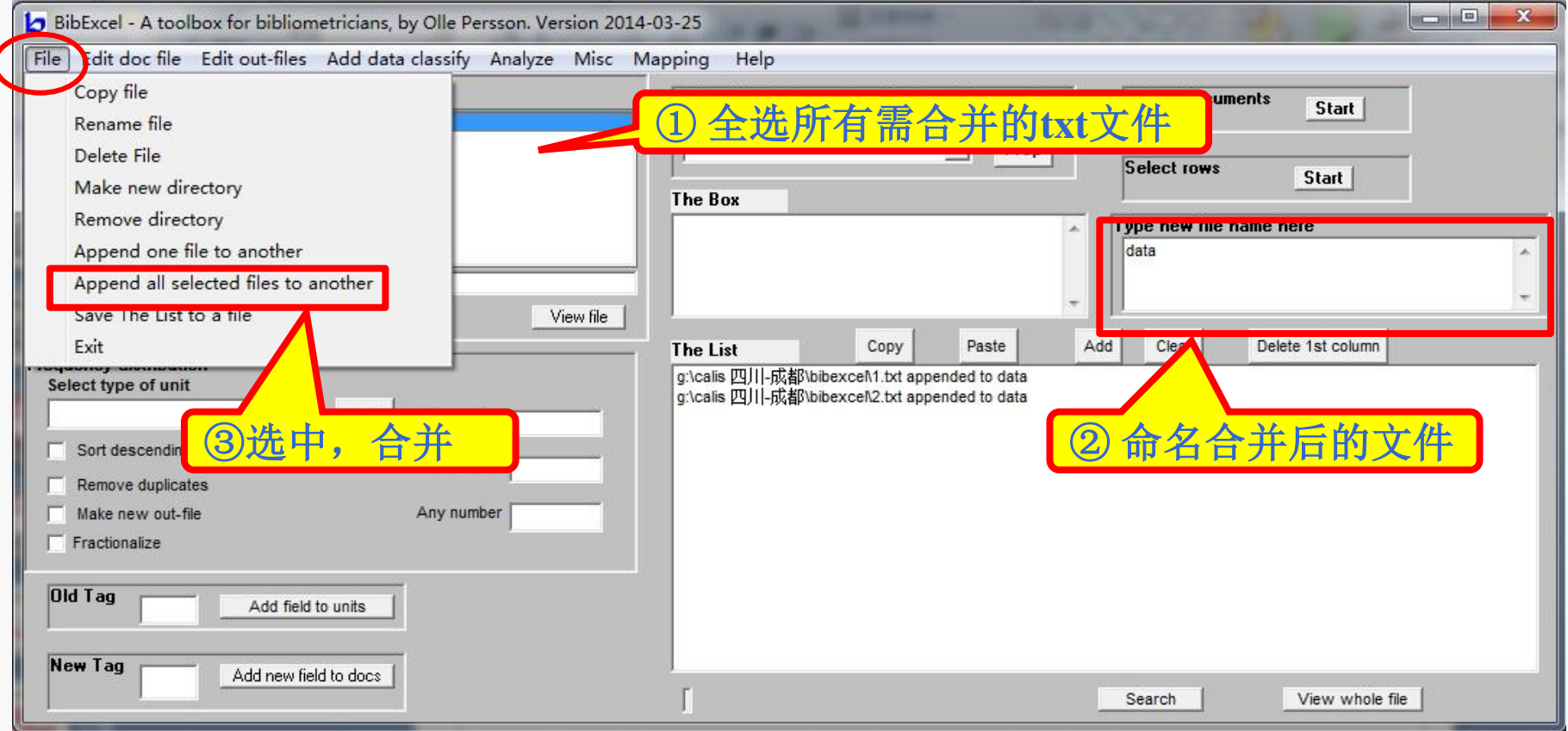

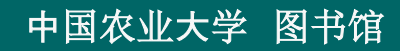

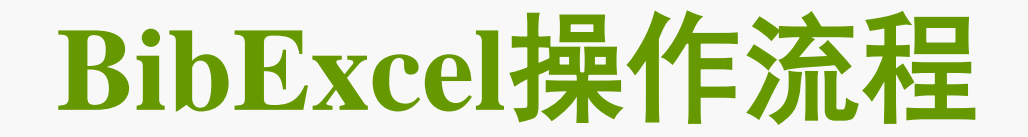

#### 共现分析(作者、关键词等)

地址分析(国家、机构等)

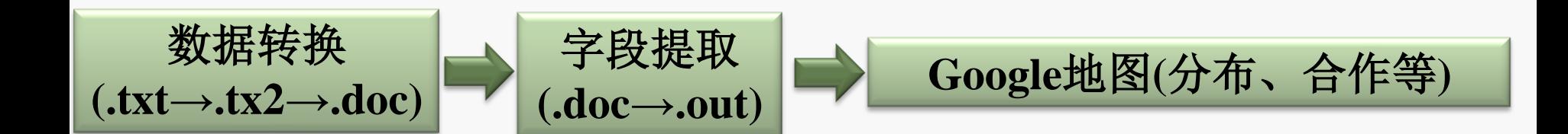

**……**

#### 可视化图谱**(Pajek,Ucinet**等**)**

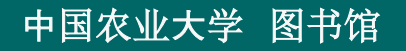

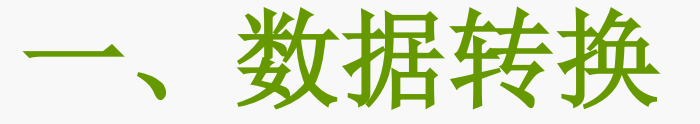

#### .txt→.tx2→.doc

操作中弹出的对话框,如无说明。一律选择**[**确定**]**或**[**是**]**

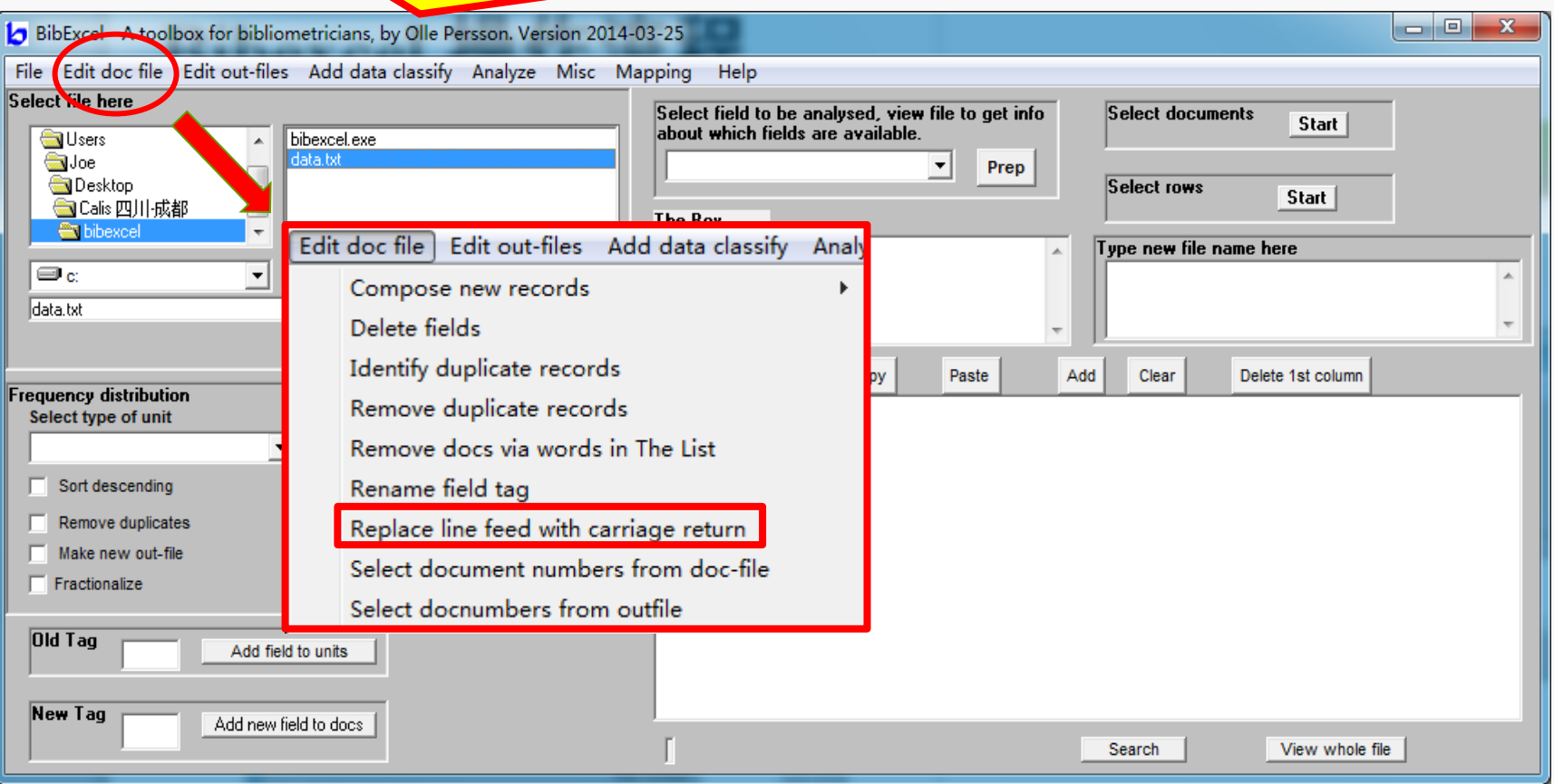

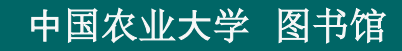

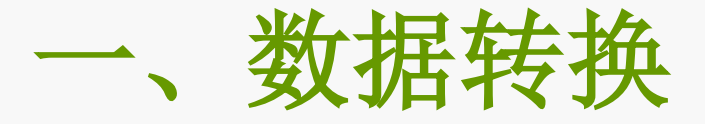

#### .txt→.tx2→.doc

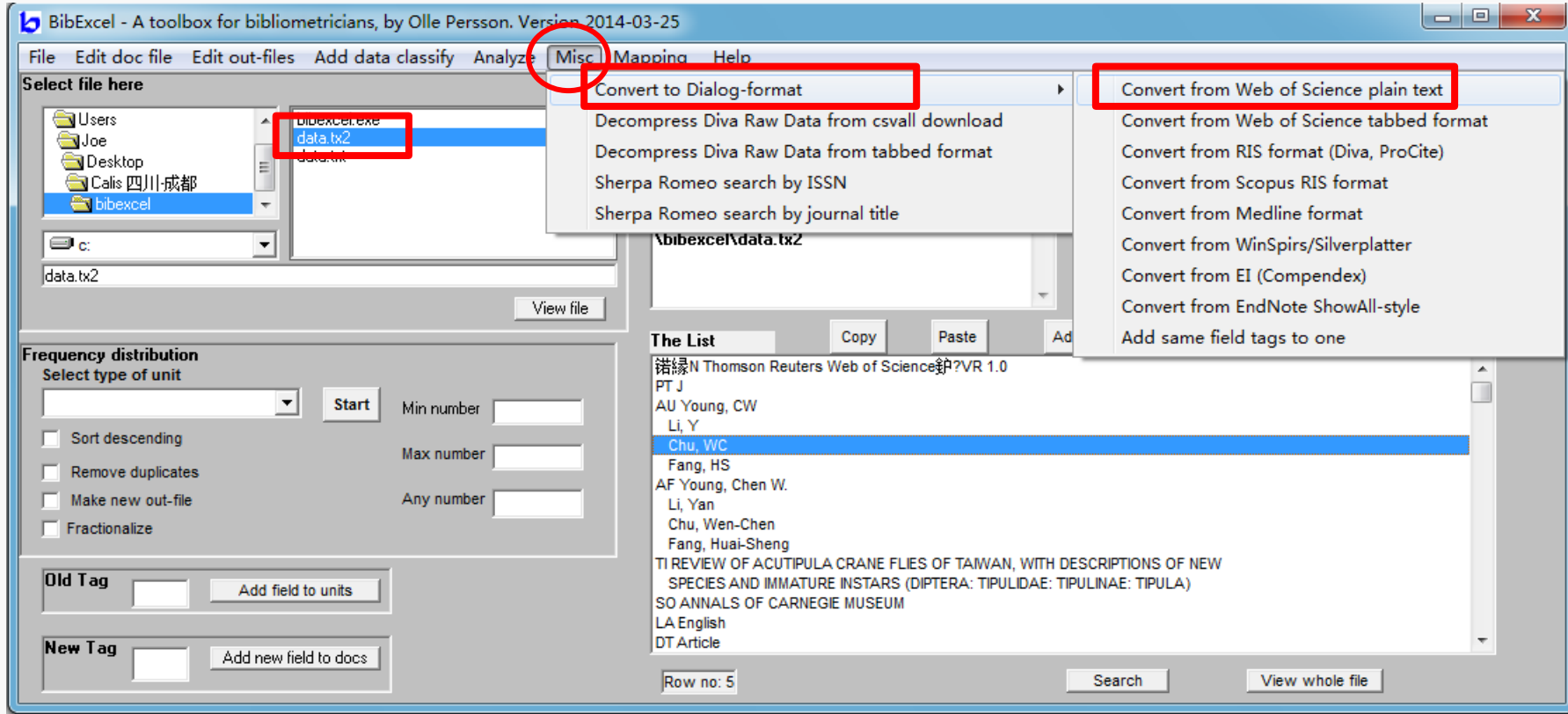

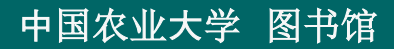

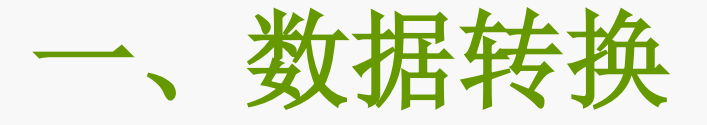

.txt→.tx2→.doc **BibExcel**可以处理的**.doc**格式

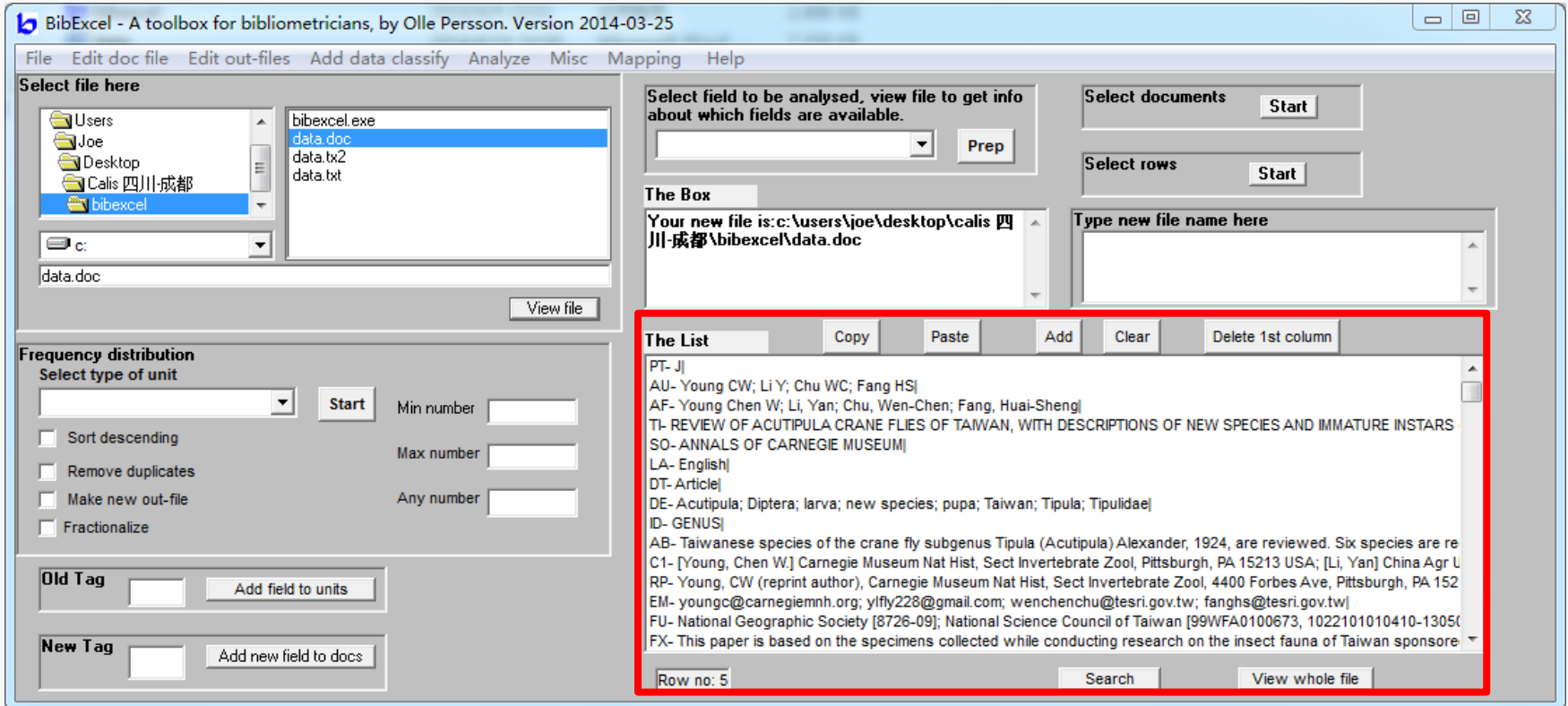

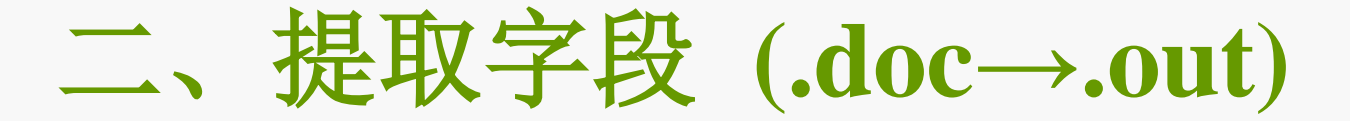

单个字段提取: 例:提取作者字段 **AU/AF**

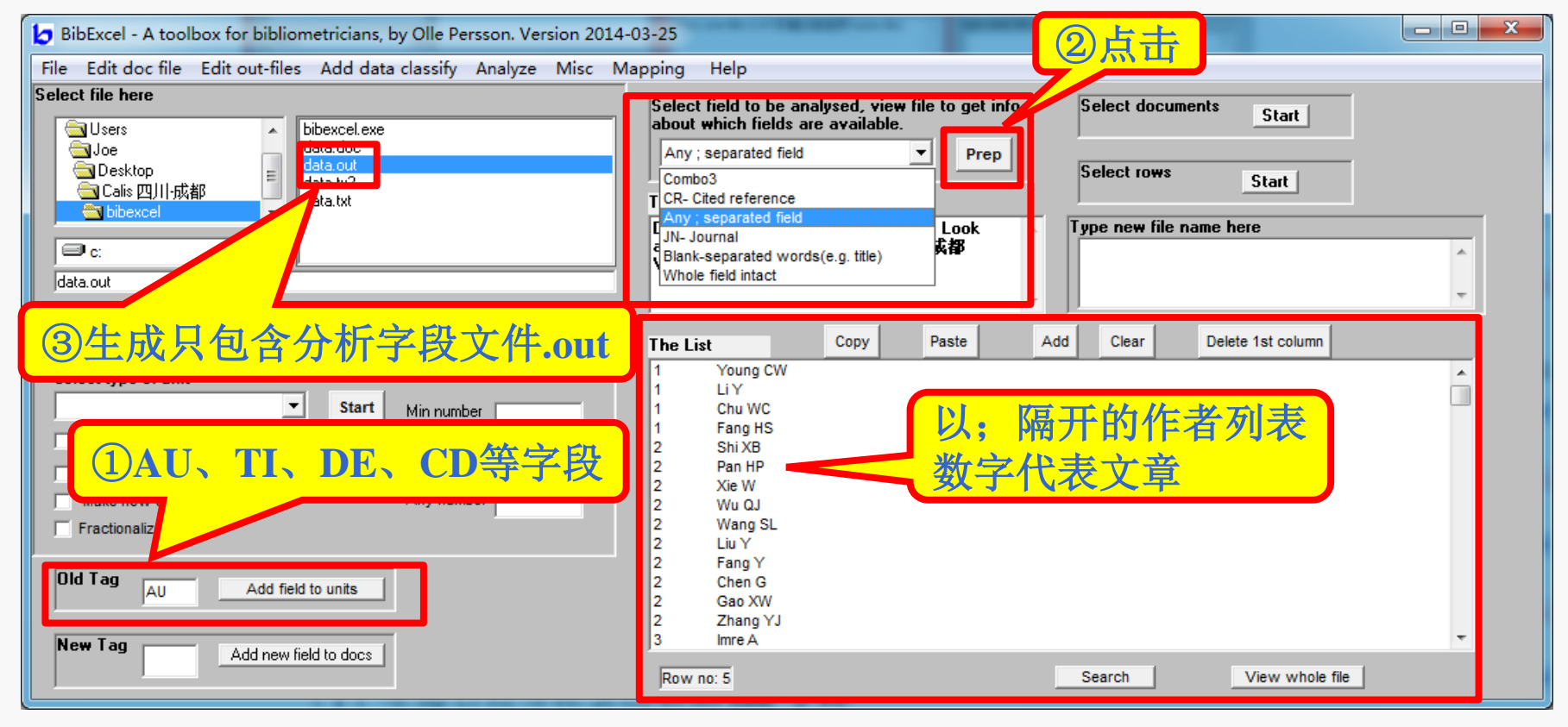

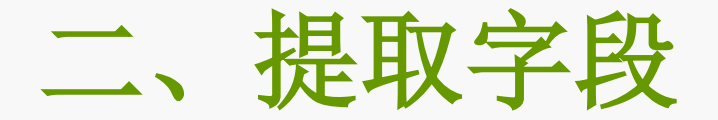

#### 例:提取参考文献字段 **CD**

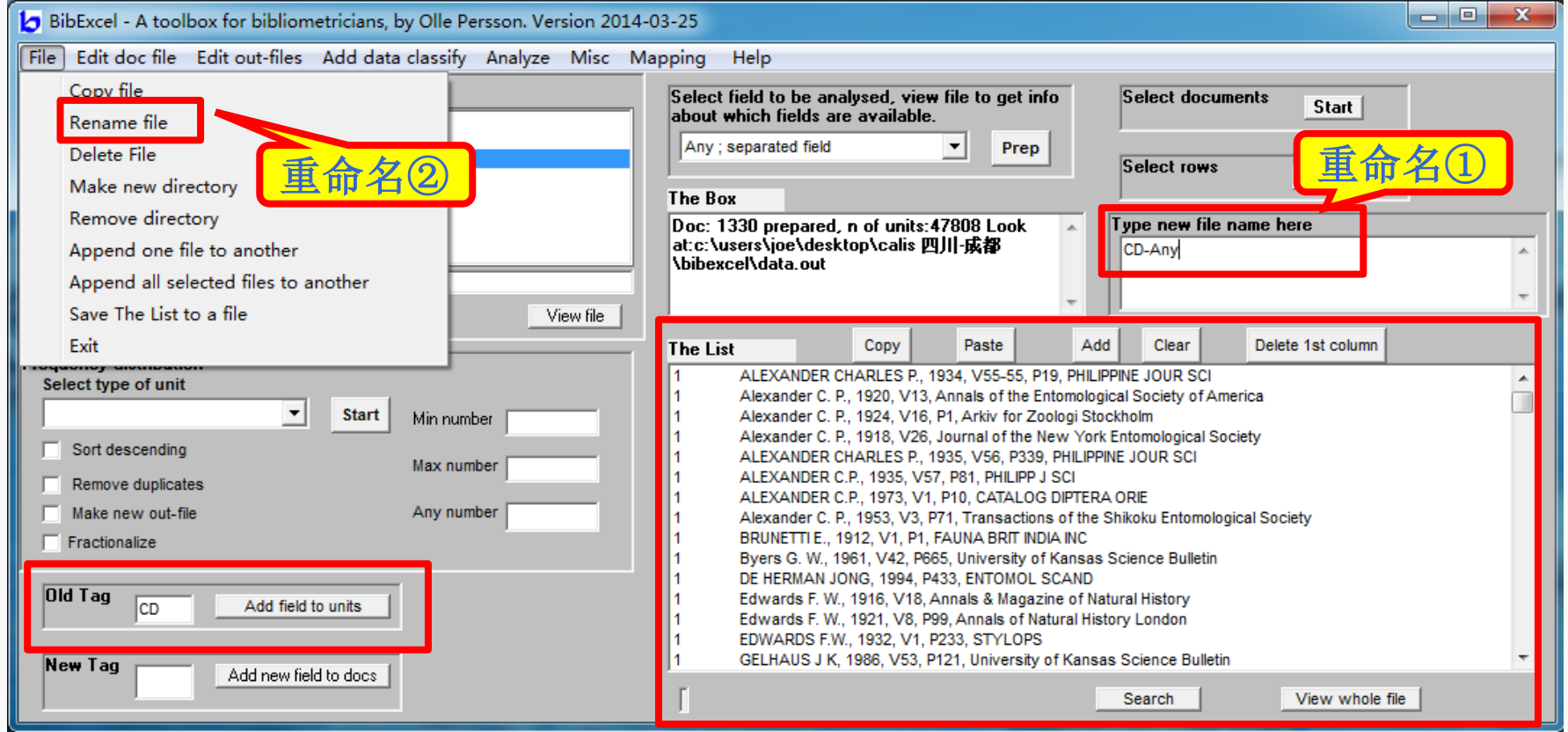

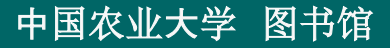

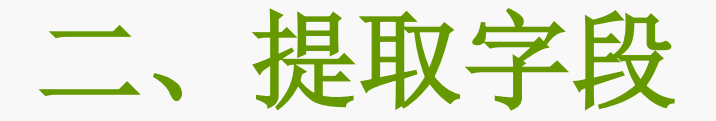

## 例:提取标题字段 **TI**

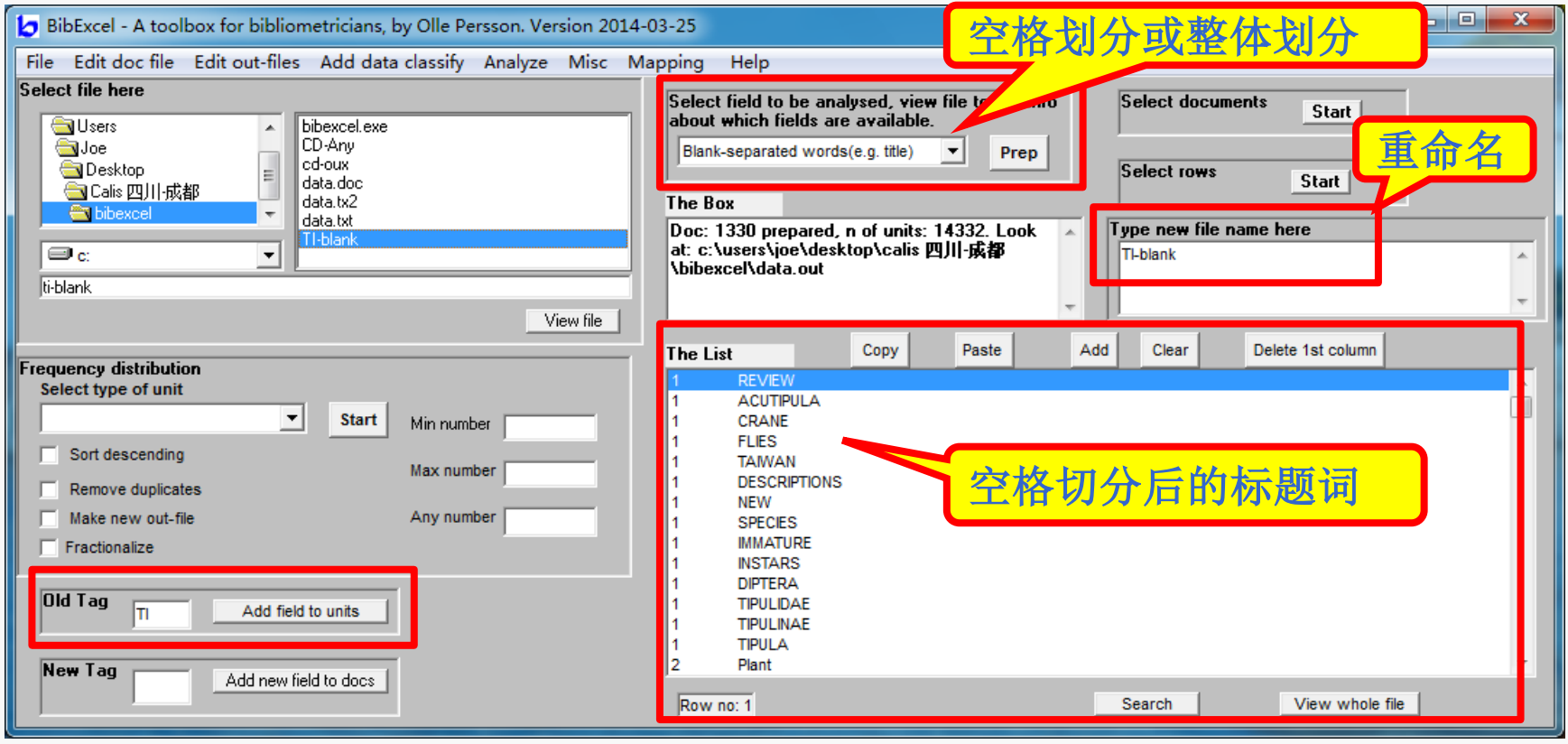

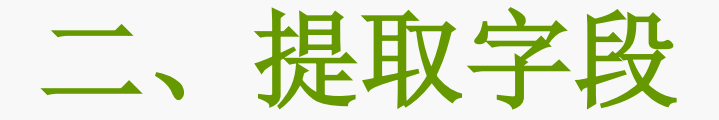

## 多个字段提取

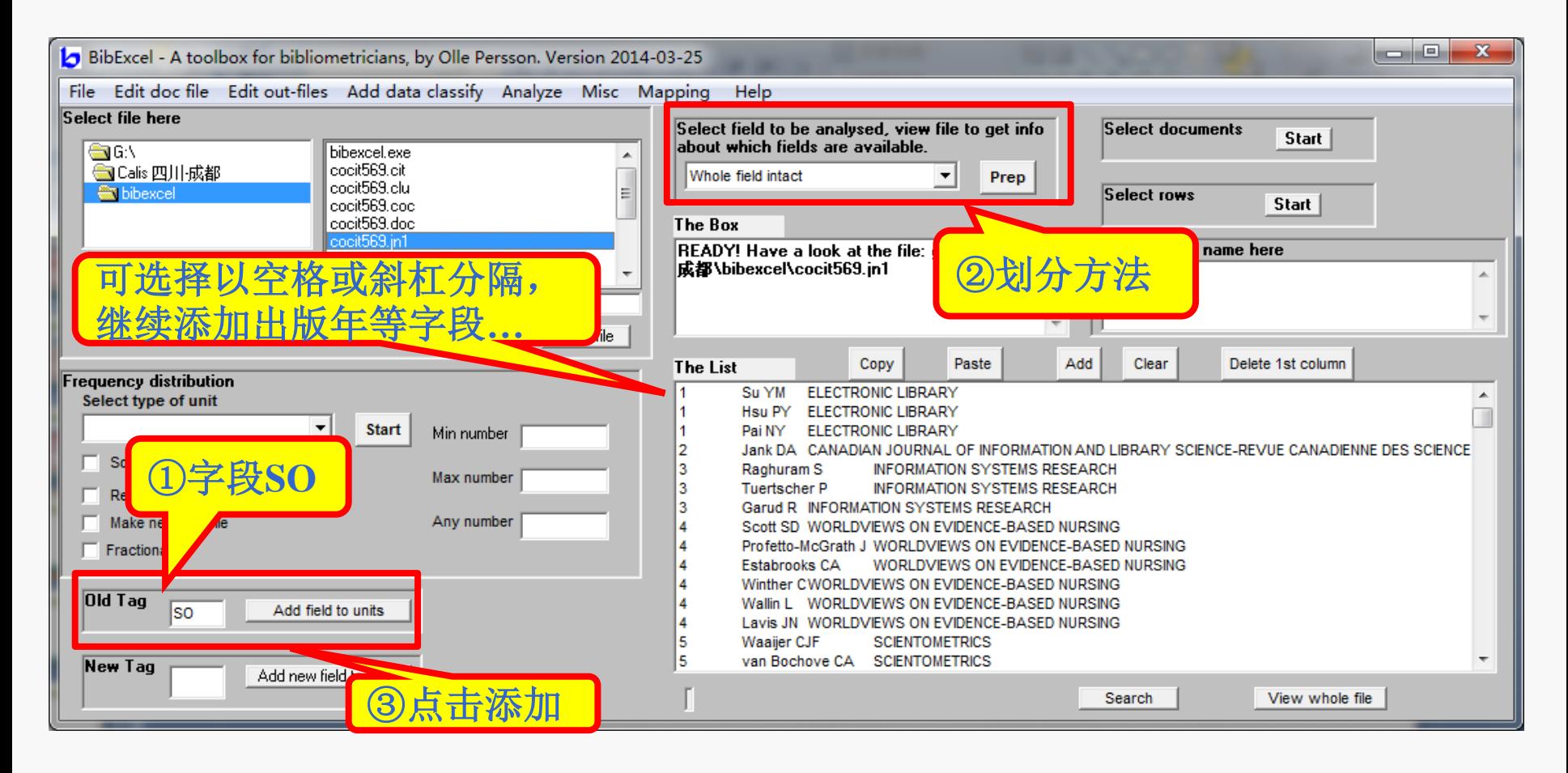

二、提取字段

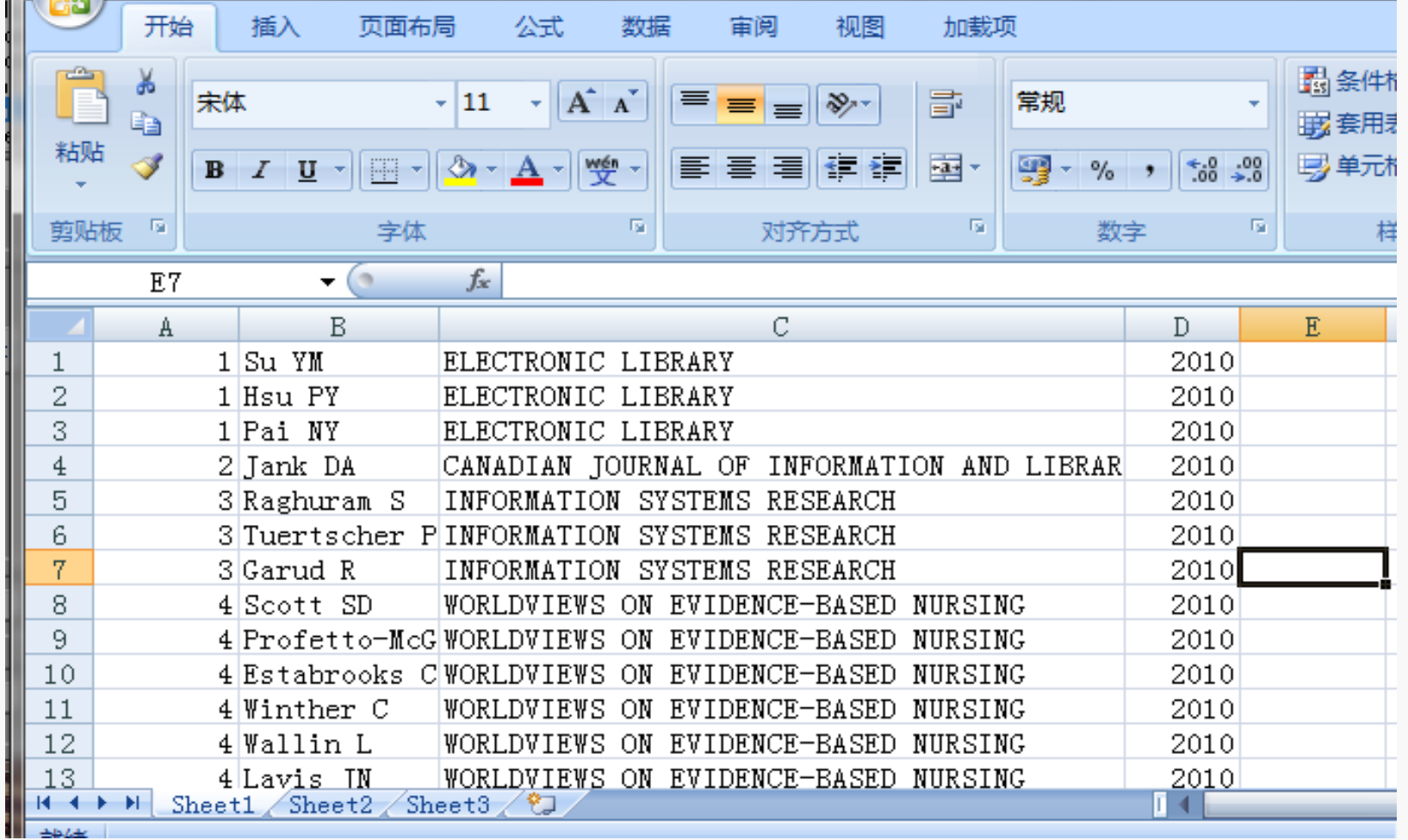

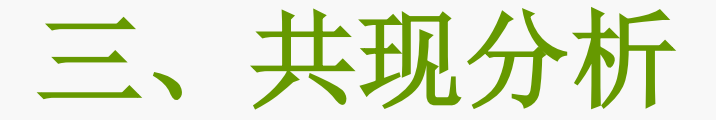

## **1.** 对提取字段按频率降序排列 **(.out→.cit)**

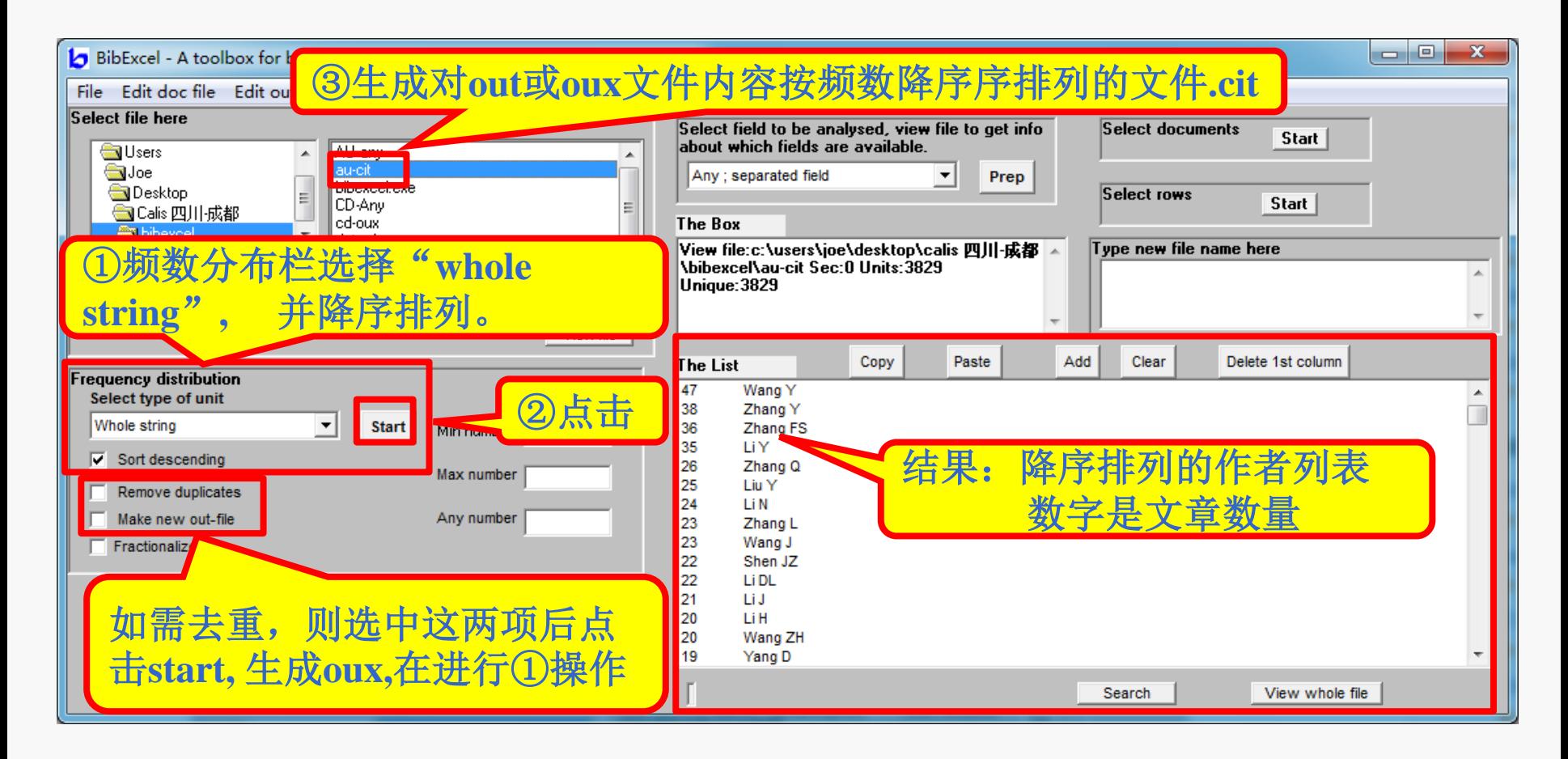

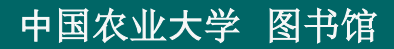

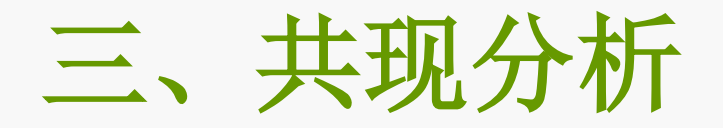

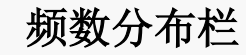

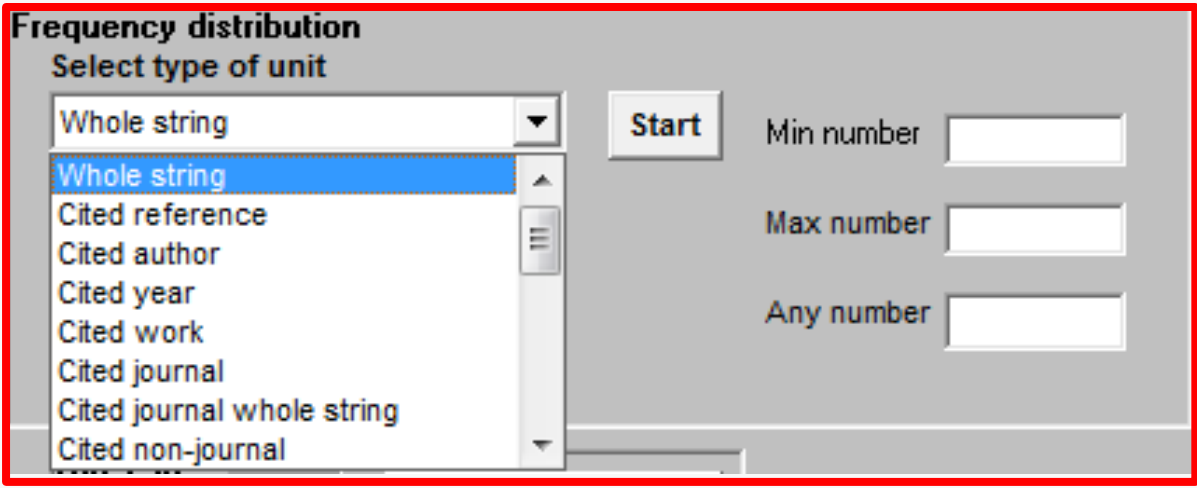

选中**. out**文件**,** 在 **Frequency distribution** 下拉列表框中选择相应的分析对象: 分析作者共现 **,**选择"**Author" ;**  分析关键词共现 **,** 选择"**Whole string" ;** 分析机构共现 **,** 选择"**Whole string" ;**  分析被引期刊共现 **,**选择 "**Whole string" ;**  分析参考文献共现 **,**选中"**Cited reference" ;**  选择相应的分析单元后 **,** 在下面的复选框中选择"**Sorted descending" ,** 点击 **Start** 按钮 **,**  在弹出的窗口中,点击"确定" 生成后缀名为**. cit** 文件。

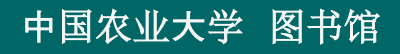

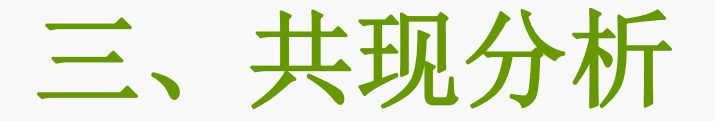

## **2.** 标题词(作者、机构)共现分析 **(.cit→.coc)**

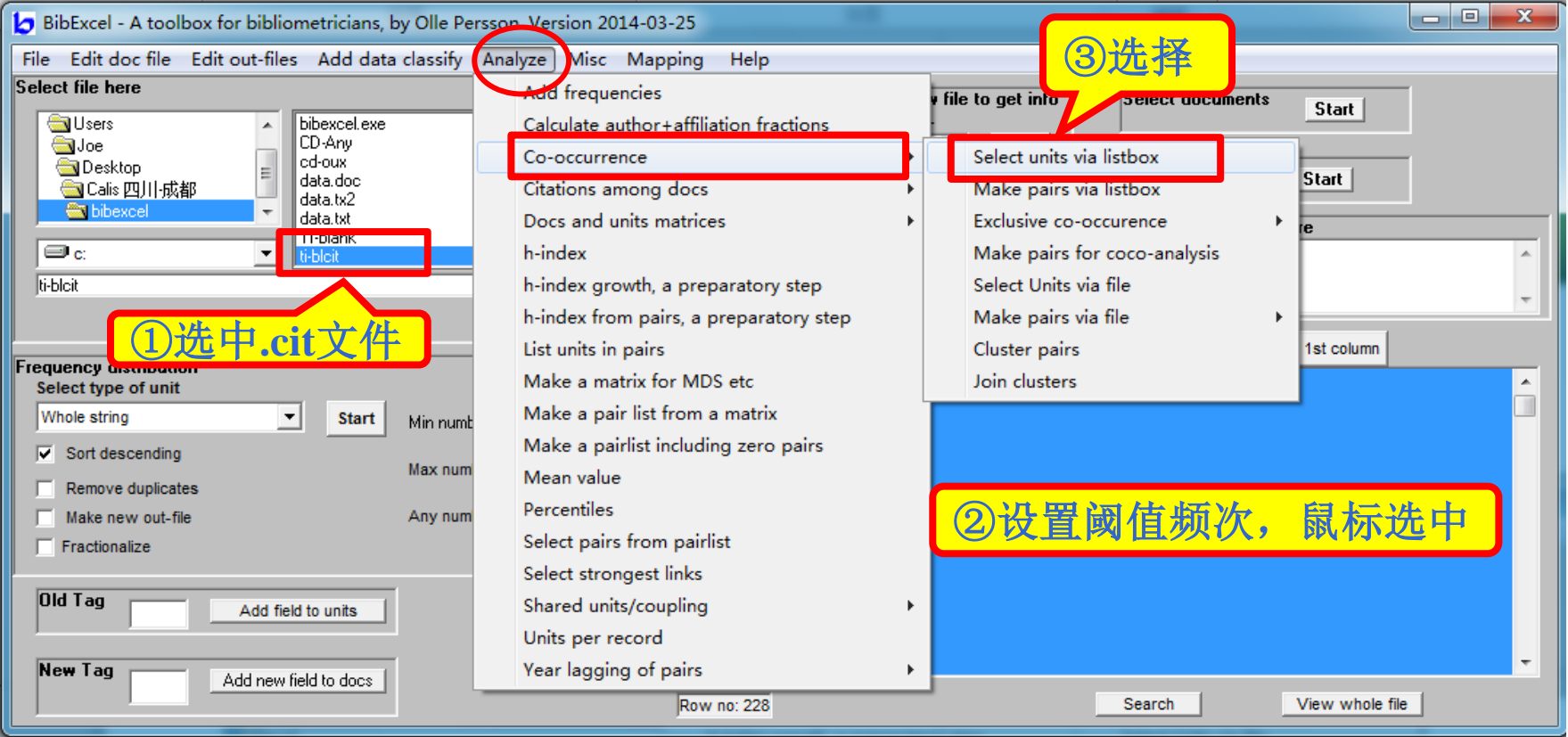

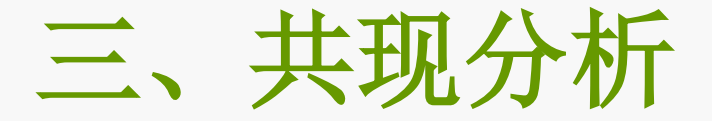

## **2.** 标题词共现分析

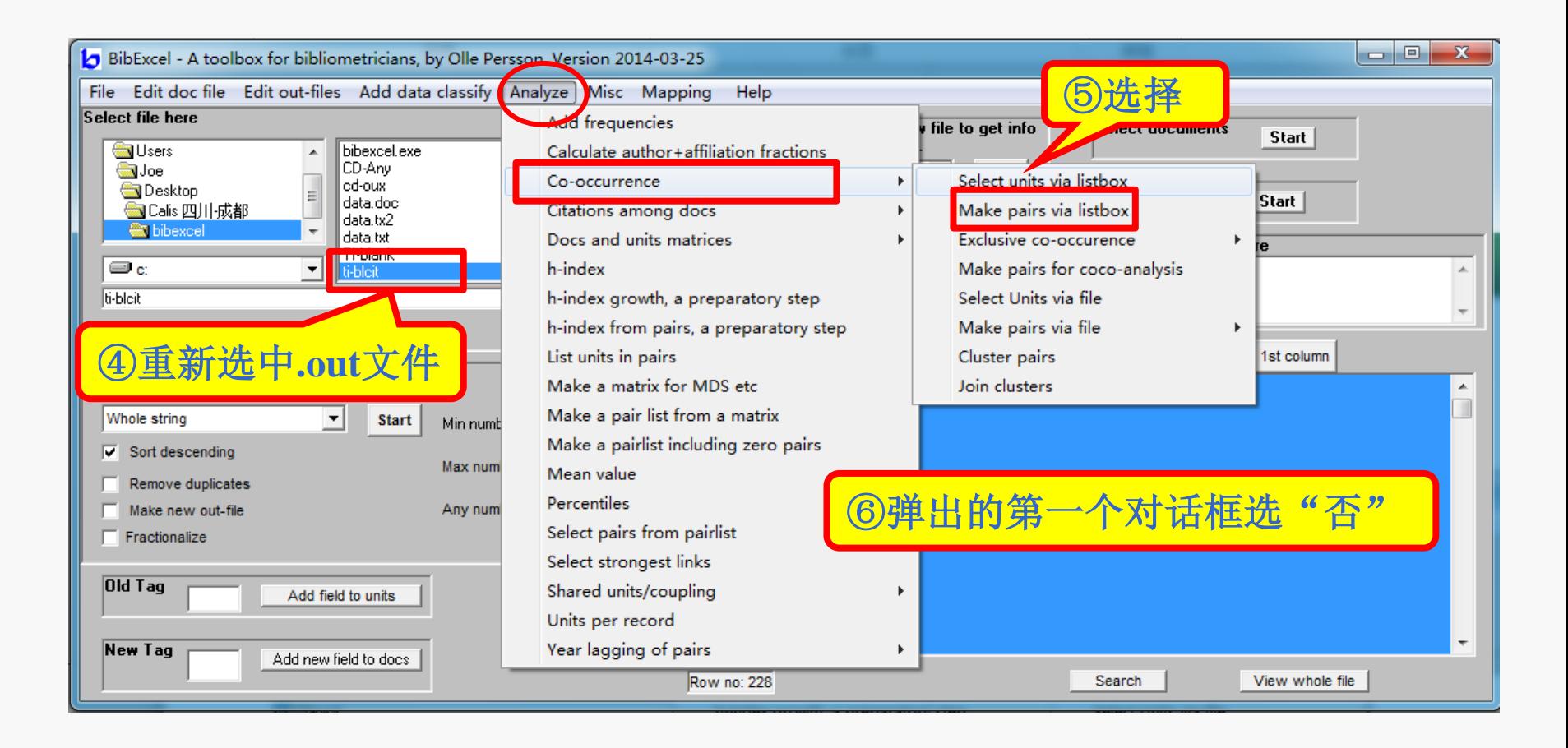

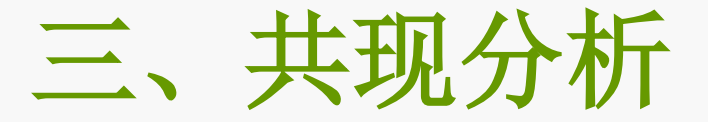

#### **2.** 标题词共现分析**(.cit→.coc)**

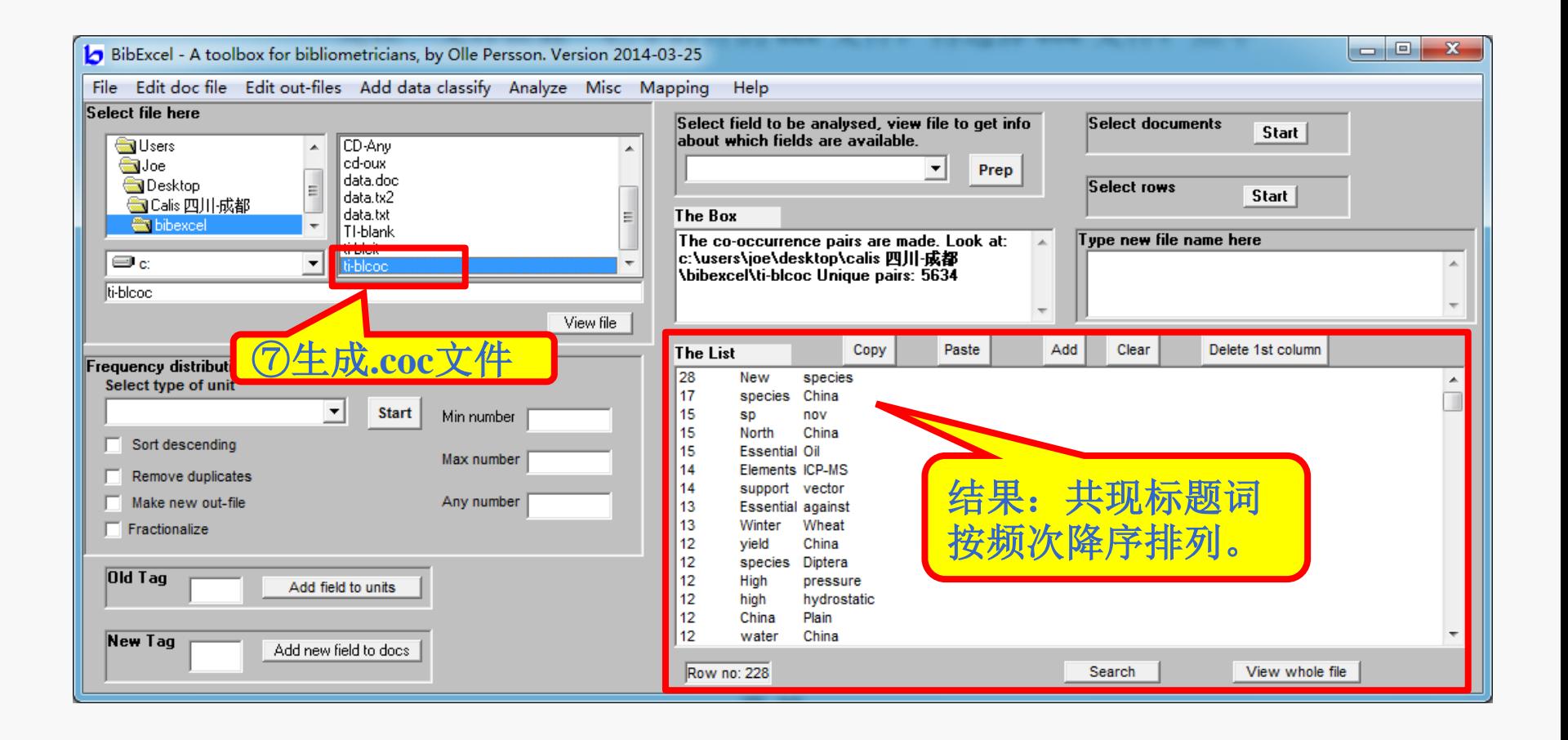

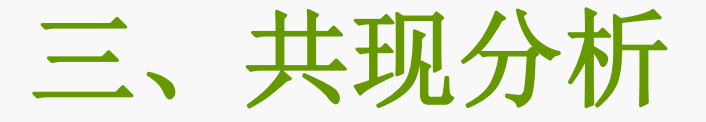

## **3.** 共现矩阵构建**(.coc→.ccc→.ma2)**

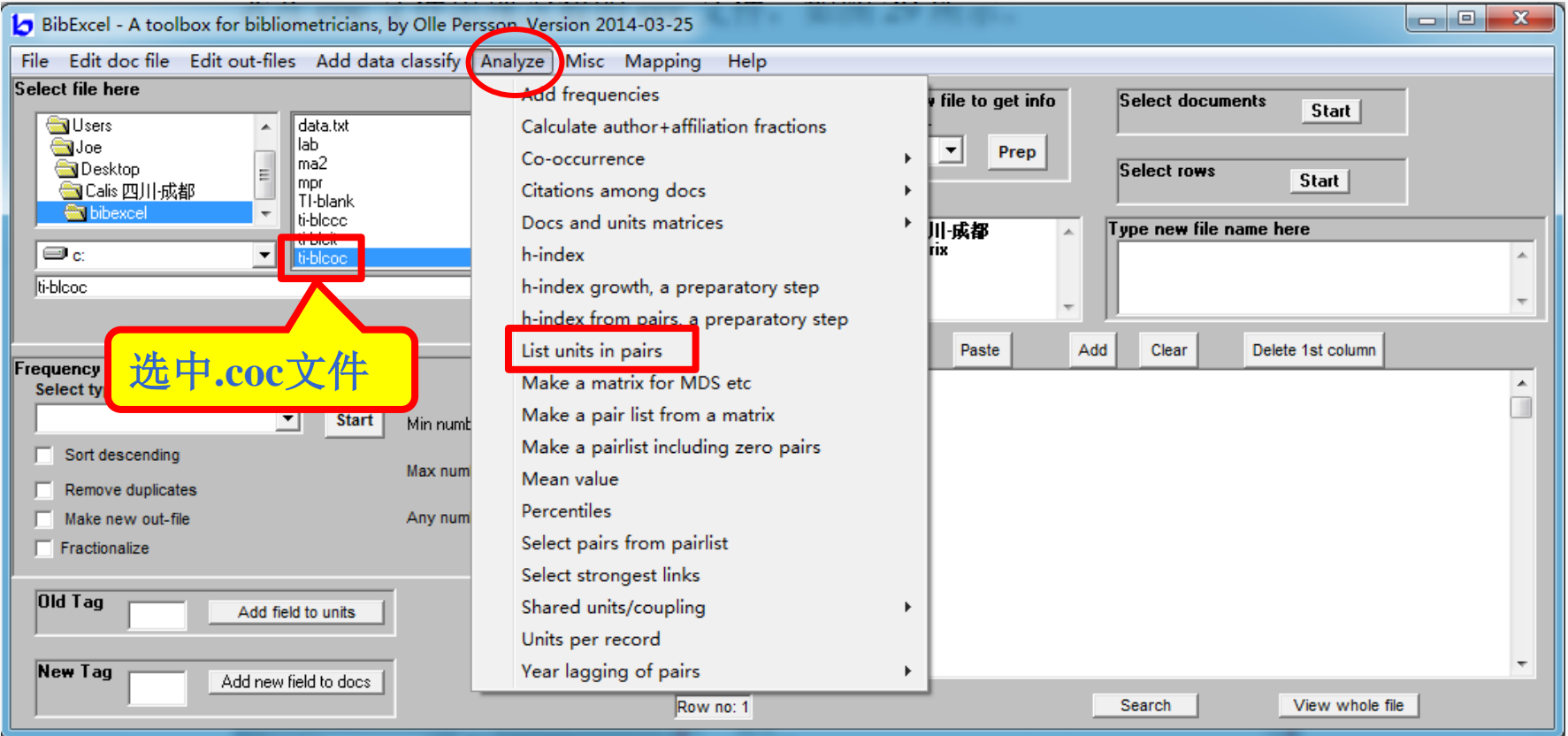

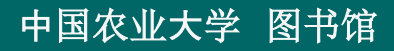

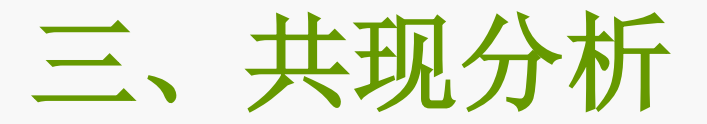

## **3.** 共现矩阵构建**(.coc→.ccc→.ma2)**

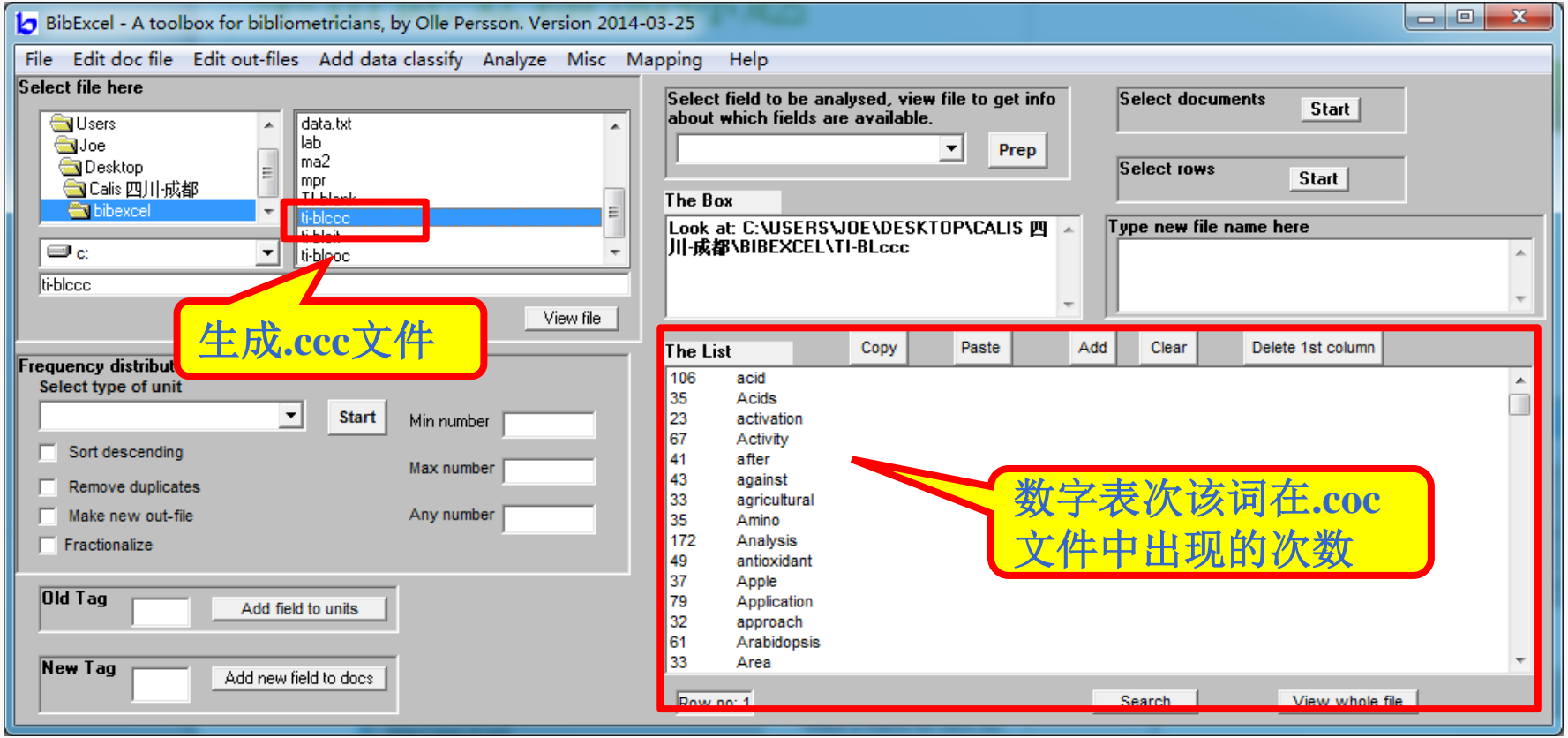

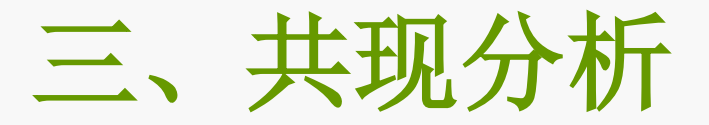

## **3.** 共现矩阵构建**(.coc→.ccc→.ma2)**

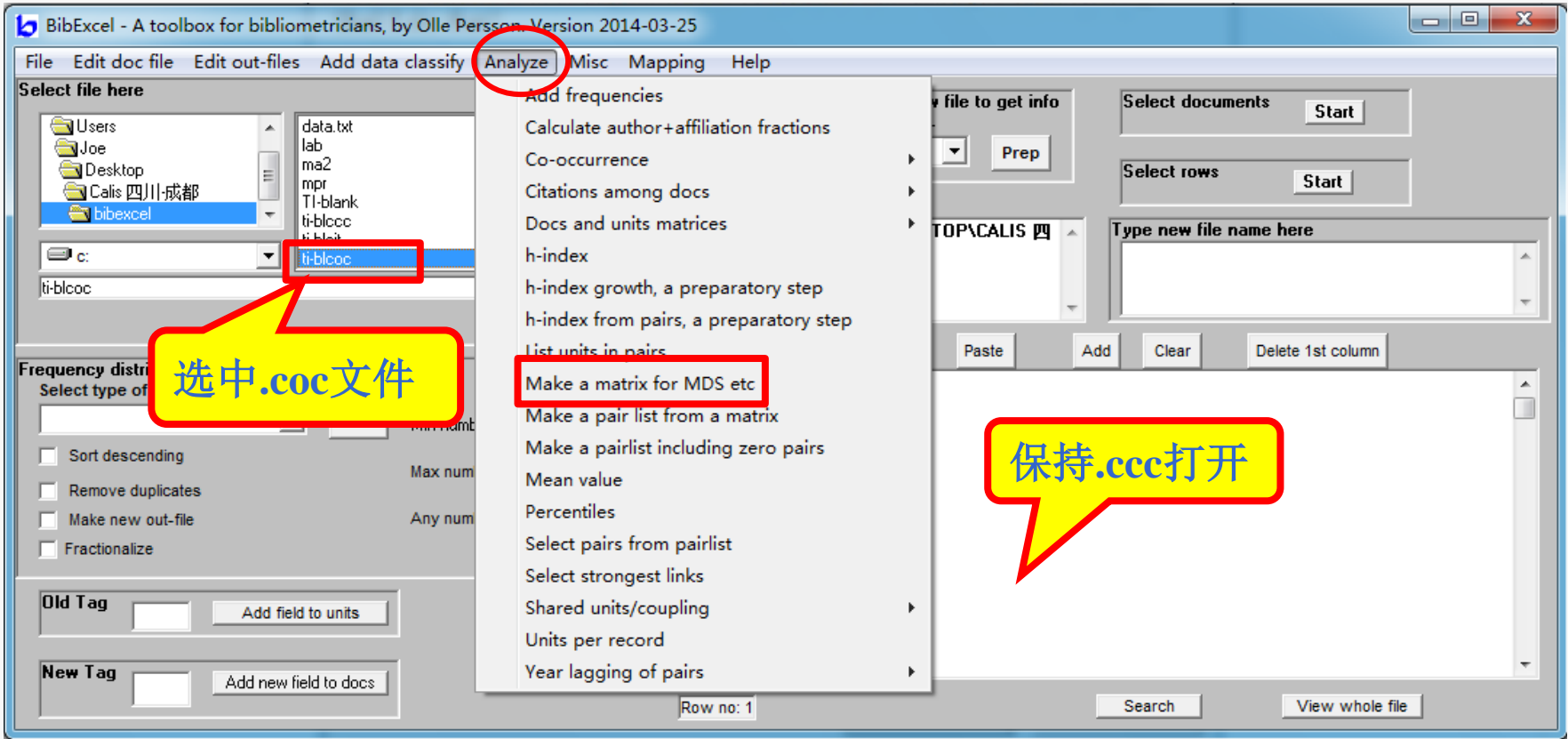

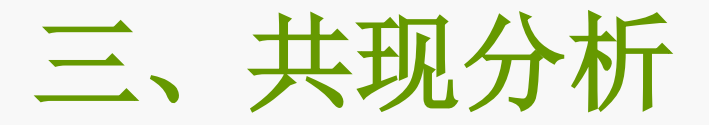

## **3.** 共现矩阵构建 **(.coc→.ccc→.ma2)**

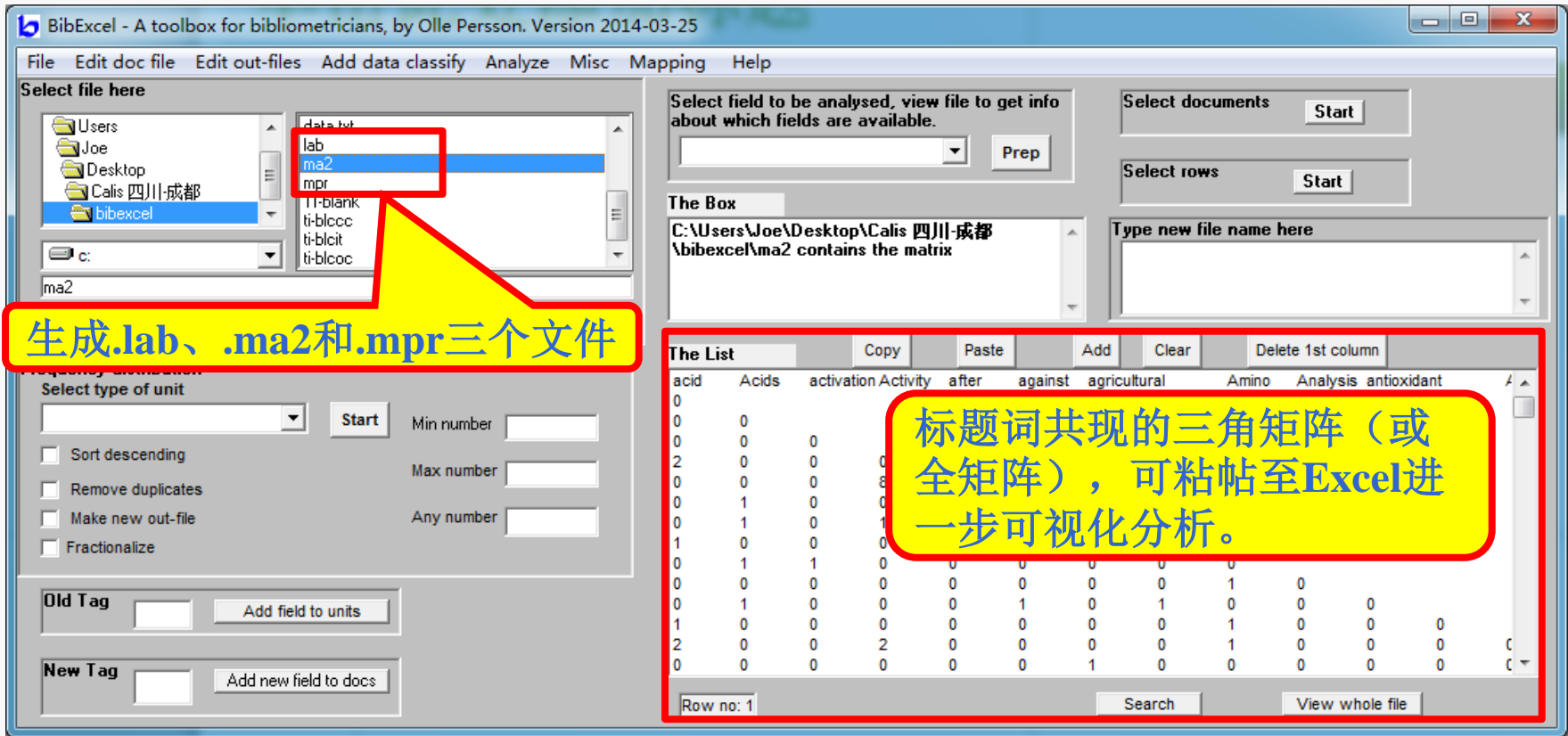

四、地址分析(国家水平)

- ① 从**.doc**提取地址字段**C1**,生成**.out**文件;
- ② 选择*Edit out files/Remove [..] from whole field*去除方括号,生成**.wcm;**
- ③ 选择*Edit out files/Decompress out file* ,按分号拆分多个地址,生成**.nnu;**

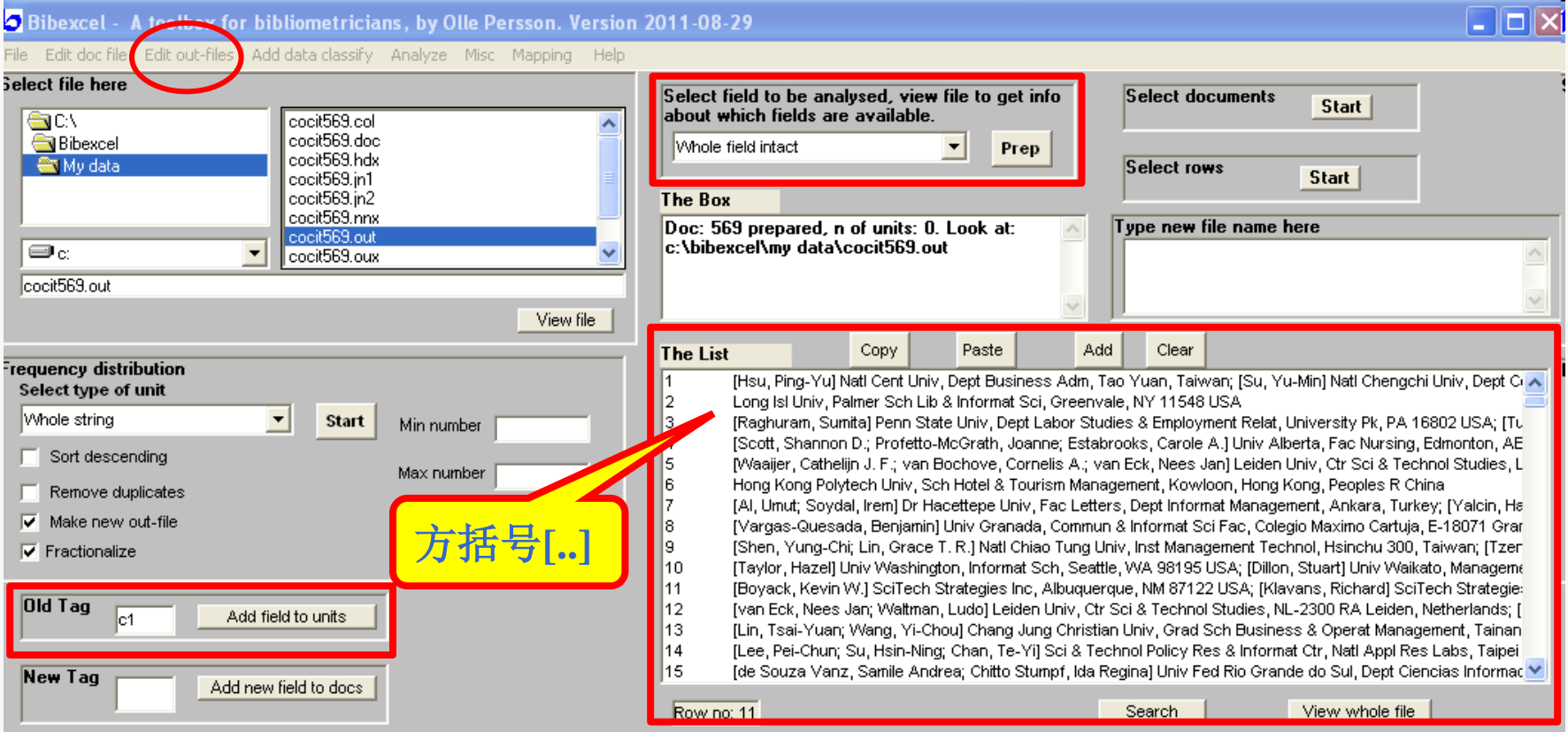

## 四、作者地址分析(国家水平)

#### ④ 选择*Edit outfiles/Convert comma-delimited addresses*,用斜杠代替逗号,生成**odr**; ⑤ 选择**country**,用*Remove duplicates* 和*Make new out-file*去重,生成**.oux;**

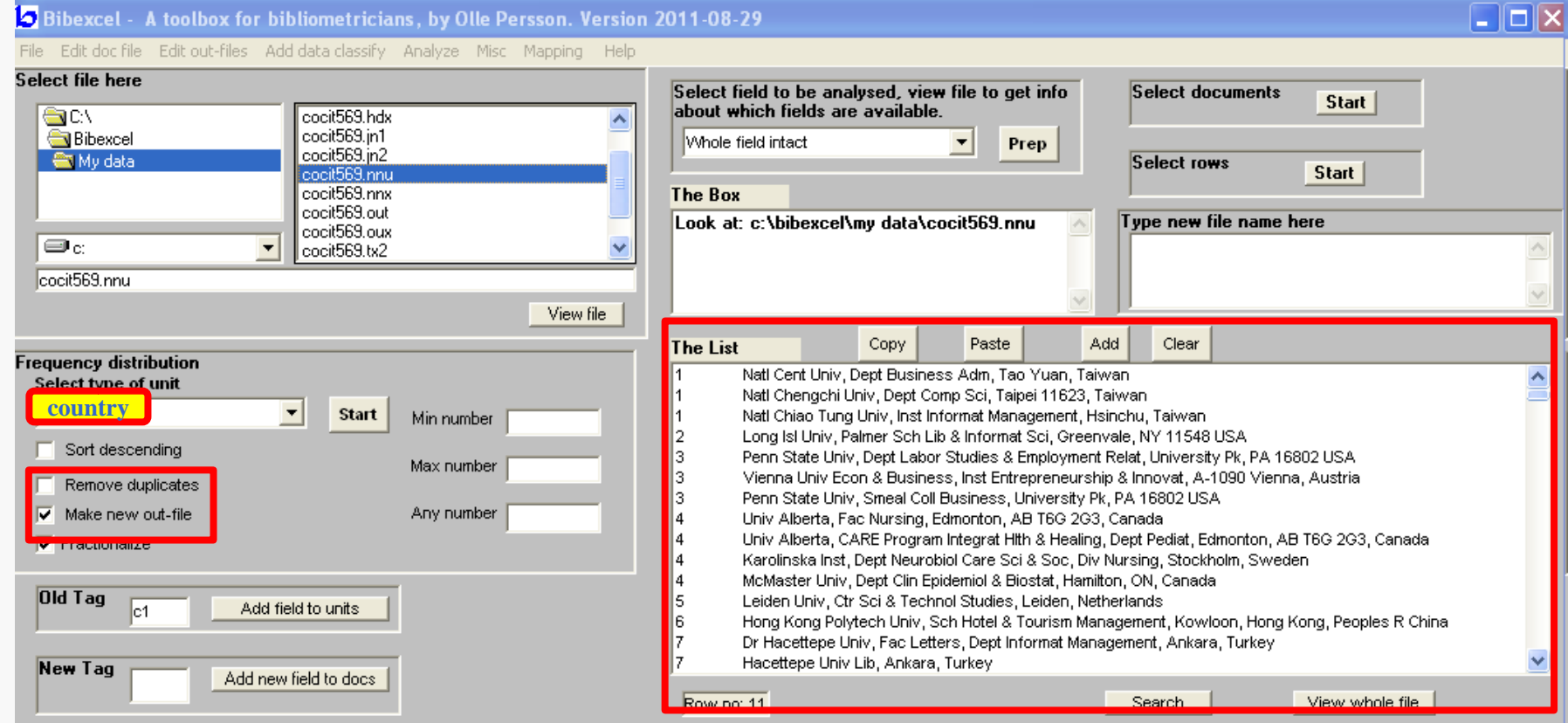

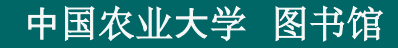

## 四、作者地址分析(国家水平)

⑥可用于研究某学科领域、机构内或期刊等的国家水平合作情况,借助**google** 地图 或 **Pajek**等软件进行可视化分析。

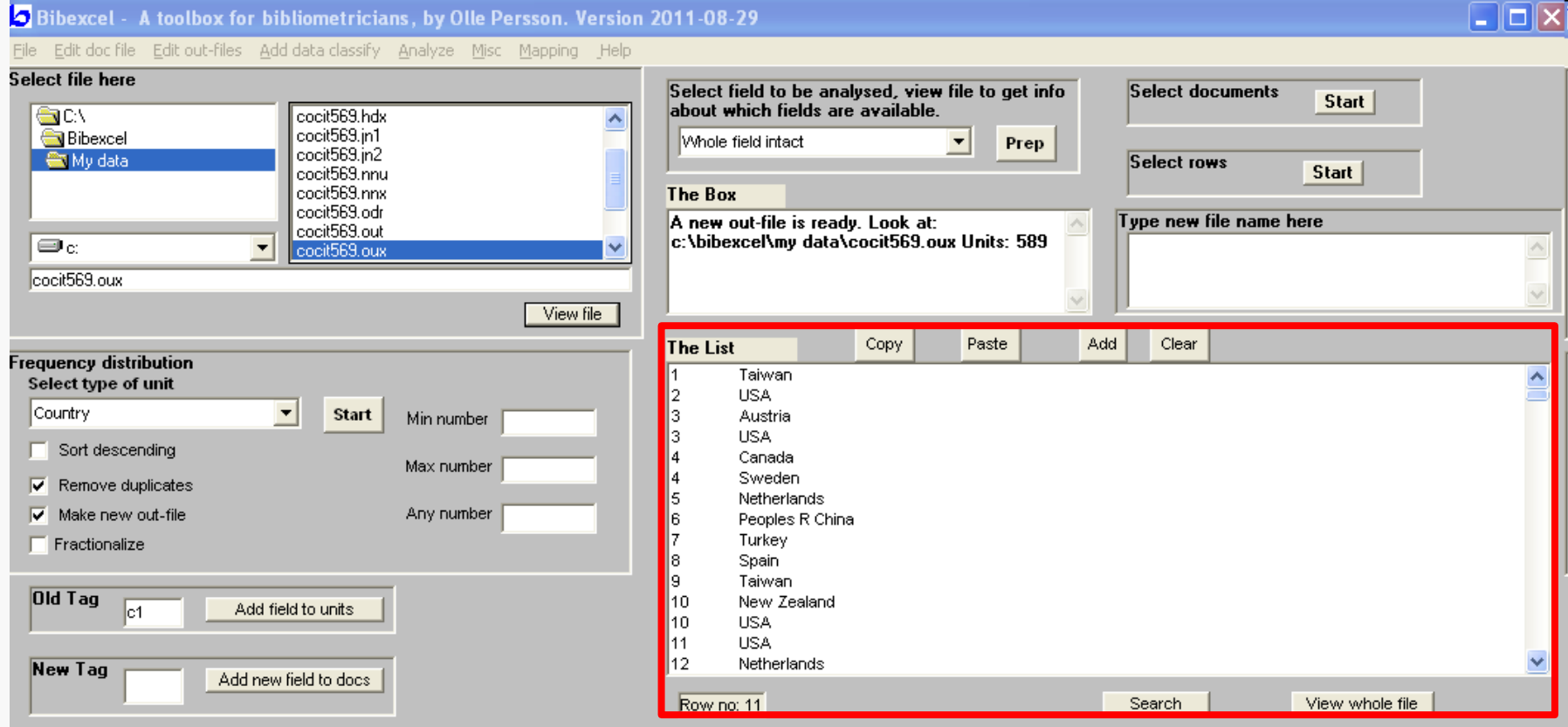

## 四、作者地址分析(机构**-**作者)

#### ① 从**.doc**提取地址字段**C1**,生成**.out**文件;

② 选择*Edit out files/Extract author name and address from C1 field*,生成**.oxx**文件**;**

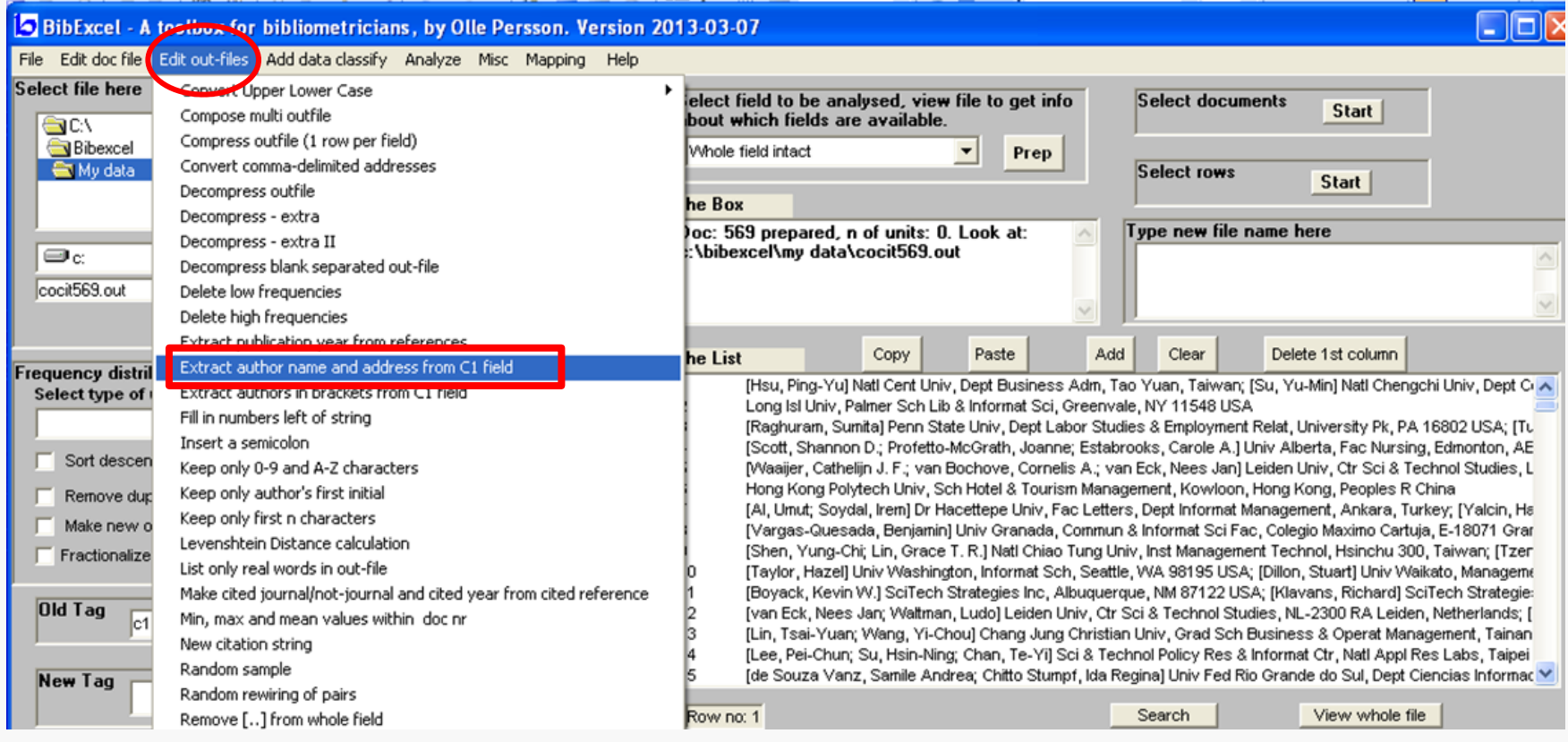

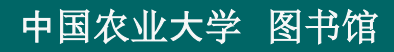

## 四、作者地址分析(机构**-**作者)

#### ③ **.oxx** 文件包含两栏:机构**-**作者; ④ 列表会出现个别缺少作者,可以拷至**Excel**,手动补充或删除,然后粘帖回来,重命名**;**

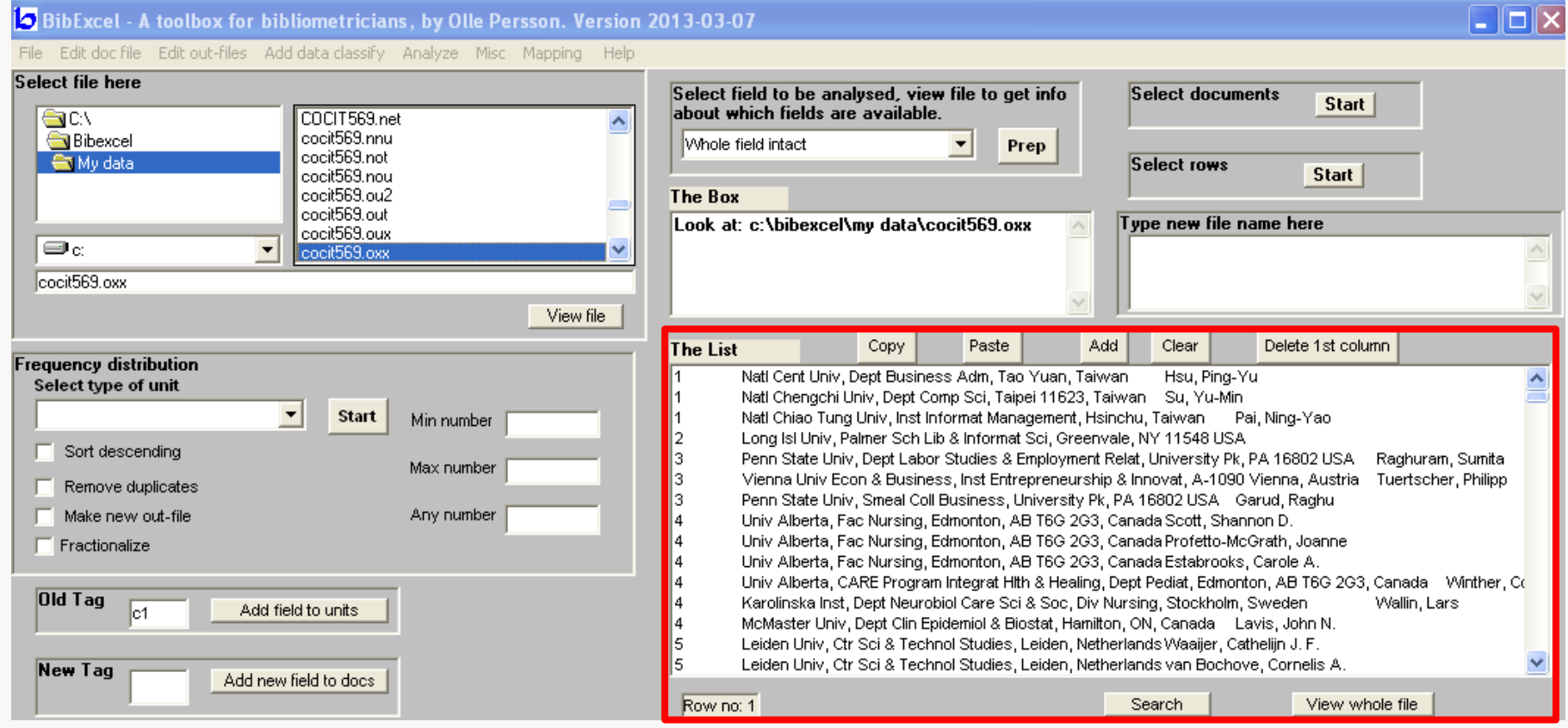

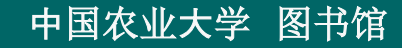

## 四、作者地址分析(机构**-**作者)

作者清洗:① 选中**.oxx**,**view file**,在**The box**输入**1/3**,即编号和作者两栏;

② 选择*Edit out-files/Select columns*,生成**.col**文件;

回

③ 选择*Edit out-files/Convert upper lower case/Good for author or cited author in out-file***,** 生成 **.loa**文件,合并如: **VANRAAN AFJ, van Raan AFJ, Van Raan A**;

④ 继续选择*Edit out-files/Keep only author's first initial*(慎用,可略过),在**Excel**合并后帖

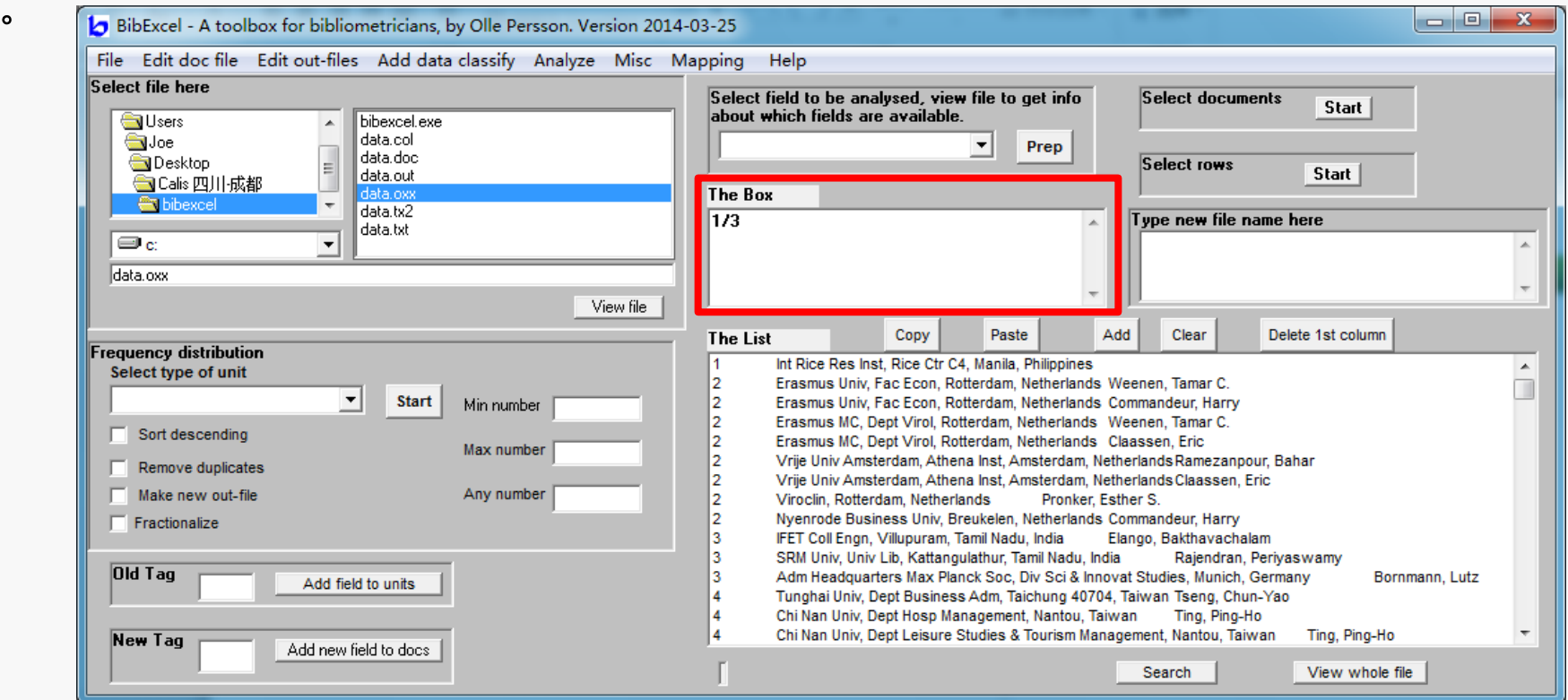

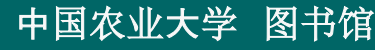

- 提取**C1**字段,生成**.out**文件
- 选择*Edit out-file/Standardize addresses/Clean and add address fields*,生成**.oux**;
- 选择*Edit out-file/Standardize addresses/City and country truncate* **,** 生成**.tru-file;**
- 去重后按频率排序,生成**.cit**文件(城市**-**国家)

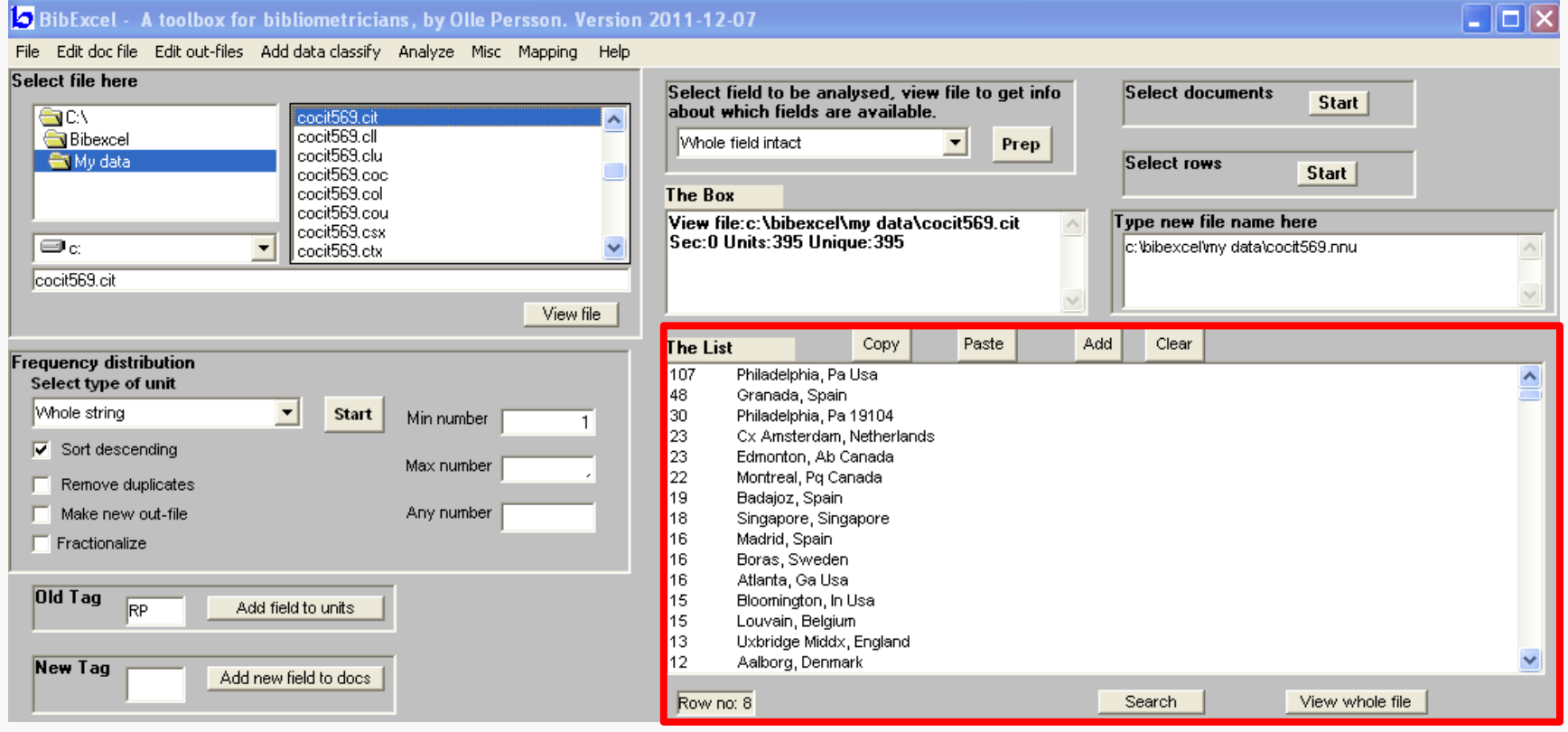

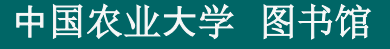

#### ⑤ 打开*http://www.gpsvisualizer.com/geocoder/* (**API**),粘帖城市列表;

- ⑥ 获取城市经纬度坐标,再次粘帖 至**BibExcel**;
- ⑦ 打开*Mapping/Geographical mapping/Make a waypoint list*; 生成**.way**文件;

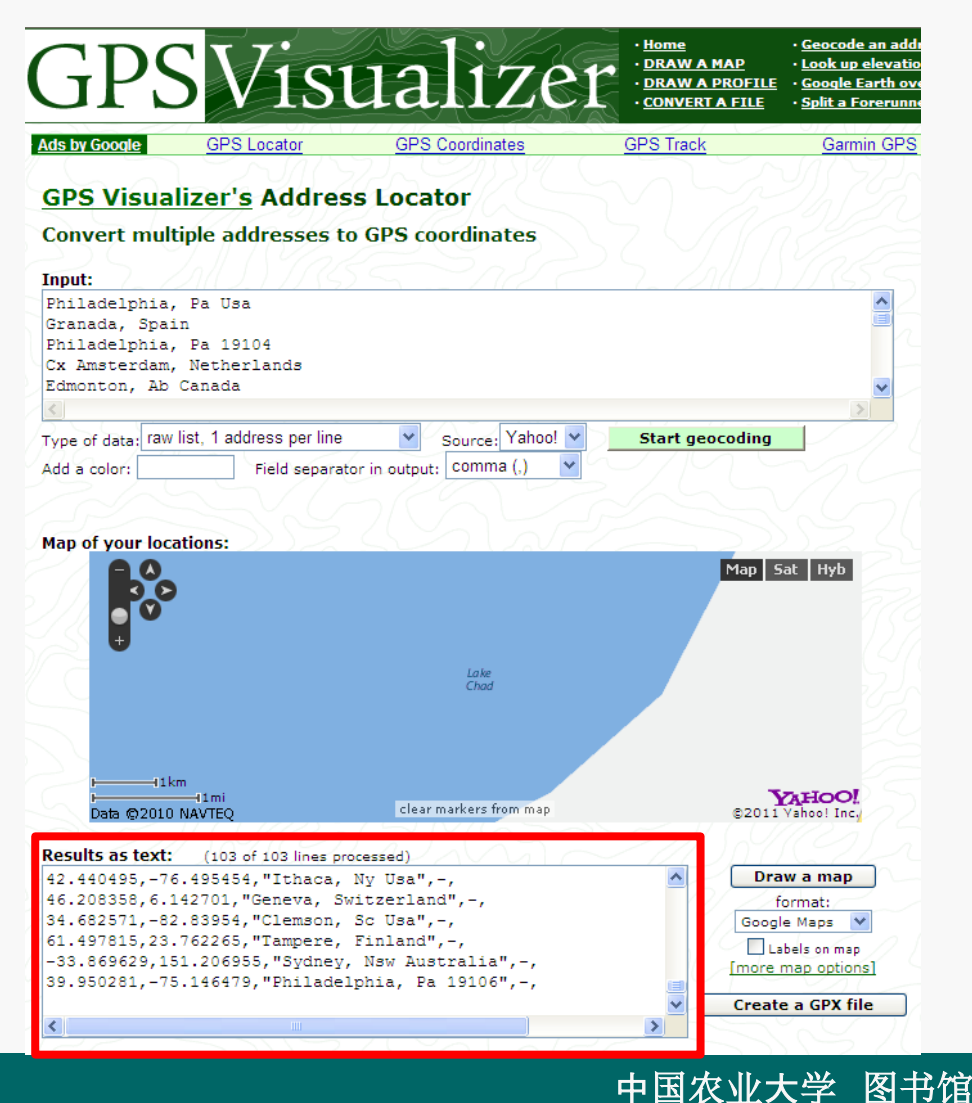

#### ⑧ 再次粘帖至**GPS Visualizer**,设置参数后画图。

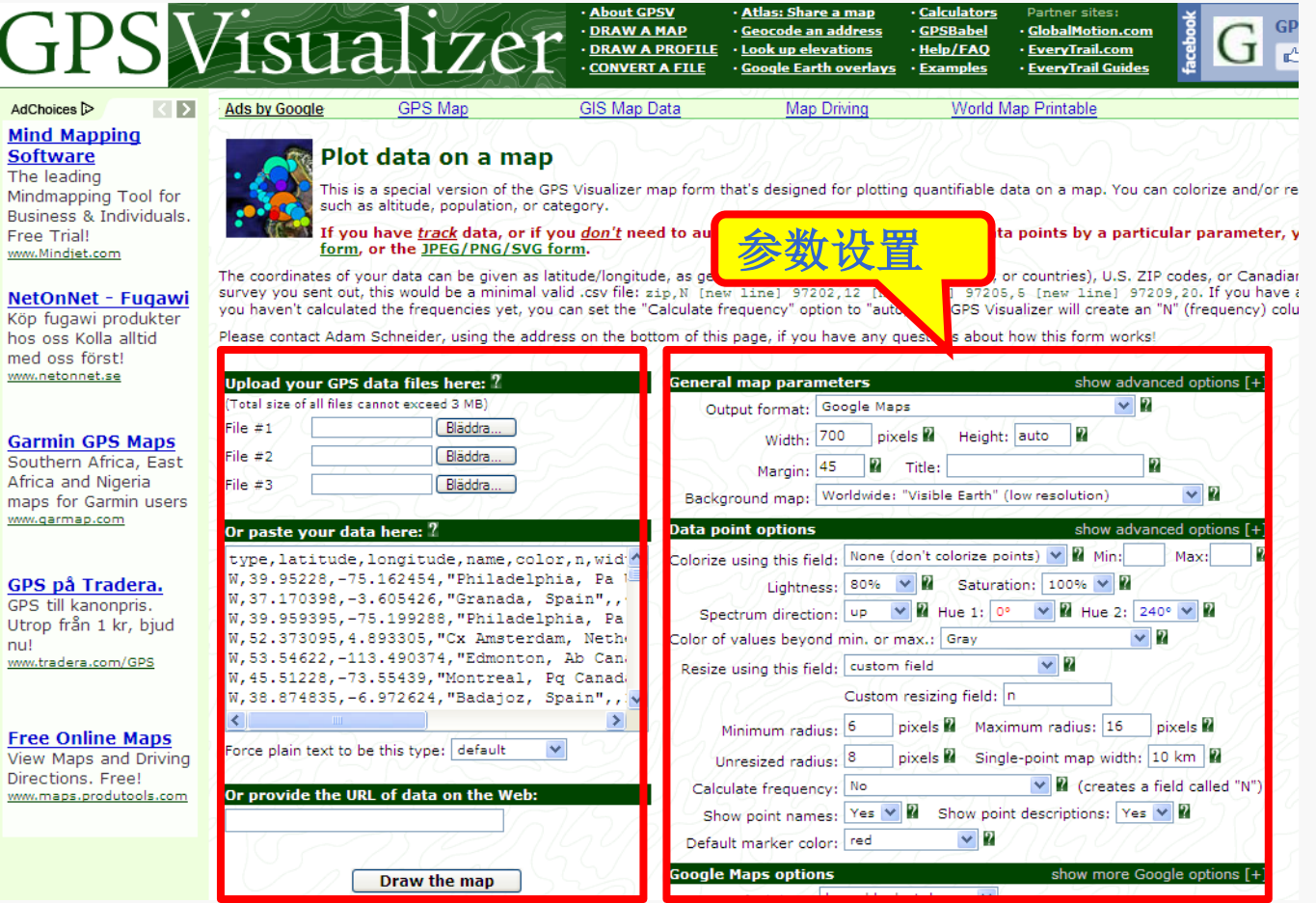

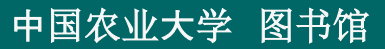

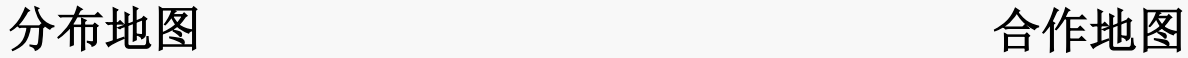

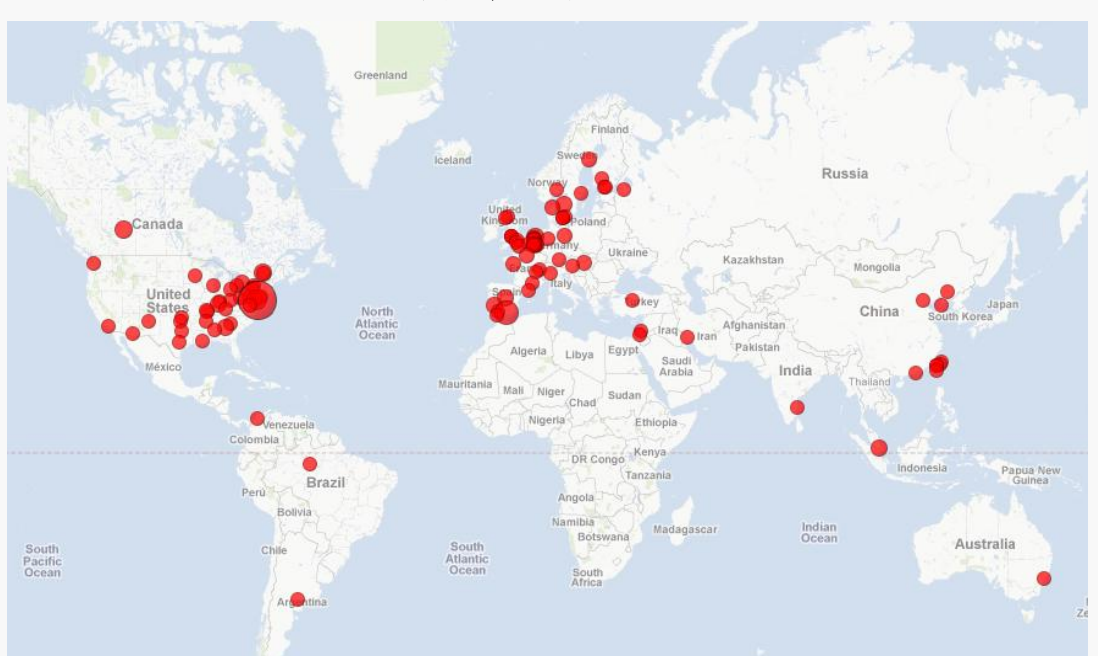

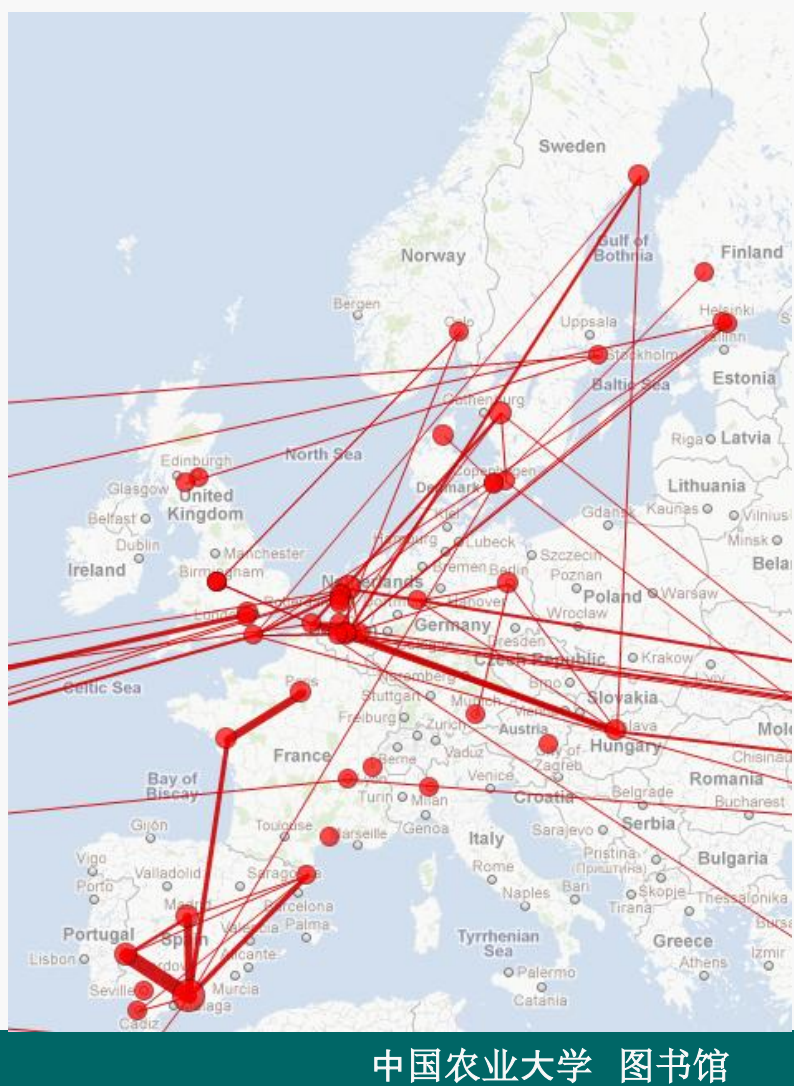

## 图谱可视化(**Pajek, Ucinet, Netdraw**等)

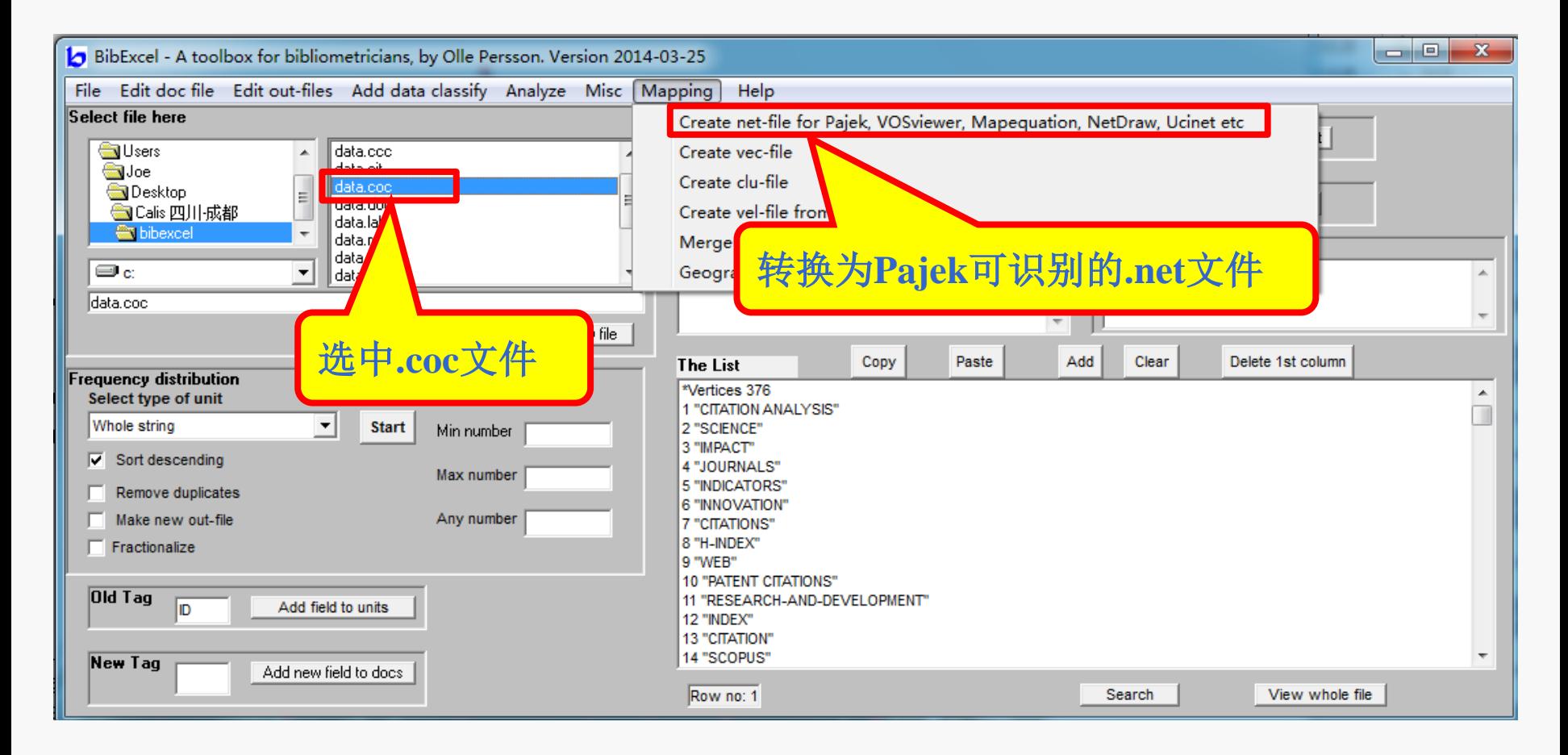

例:**2010-2013**年**, SSCI**数据库,检索 **"citation analysis"**,类型精炼 为**article.**设置频次阈值:**50**。

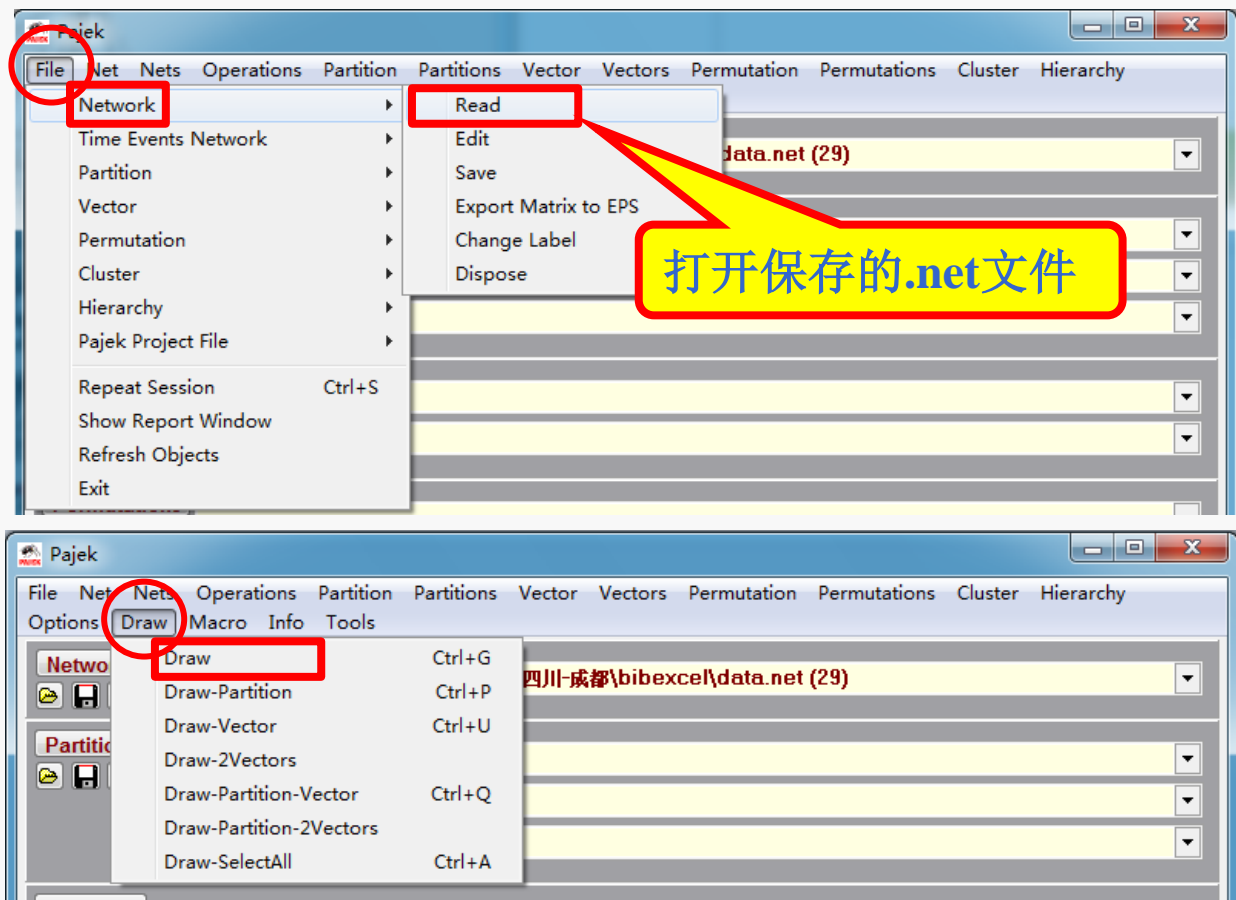

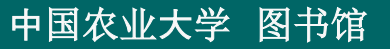

## 环形算法(默认) **Kamada-kawai** 算法

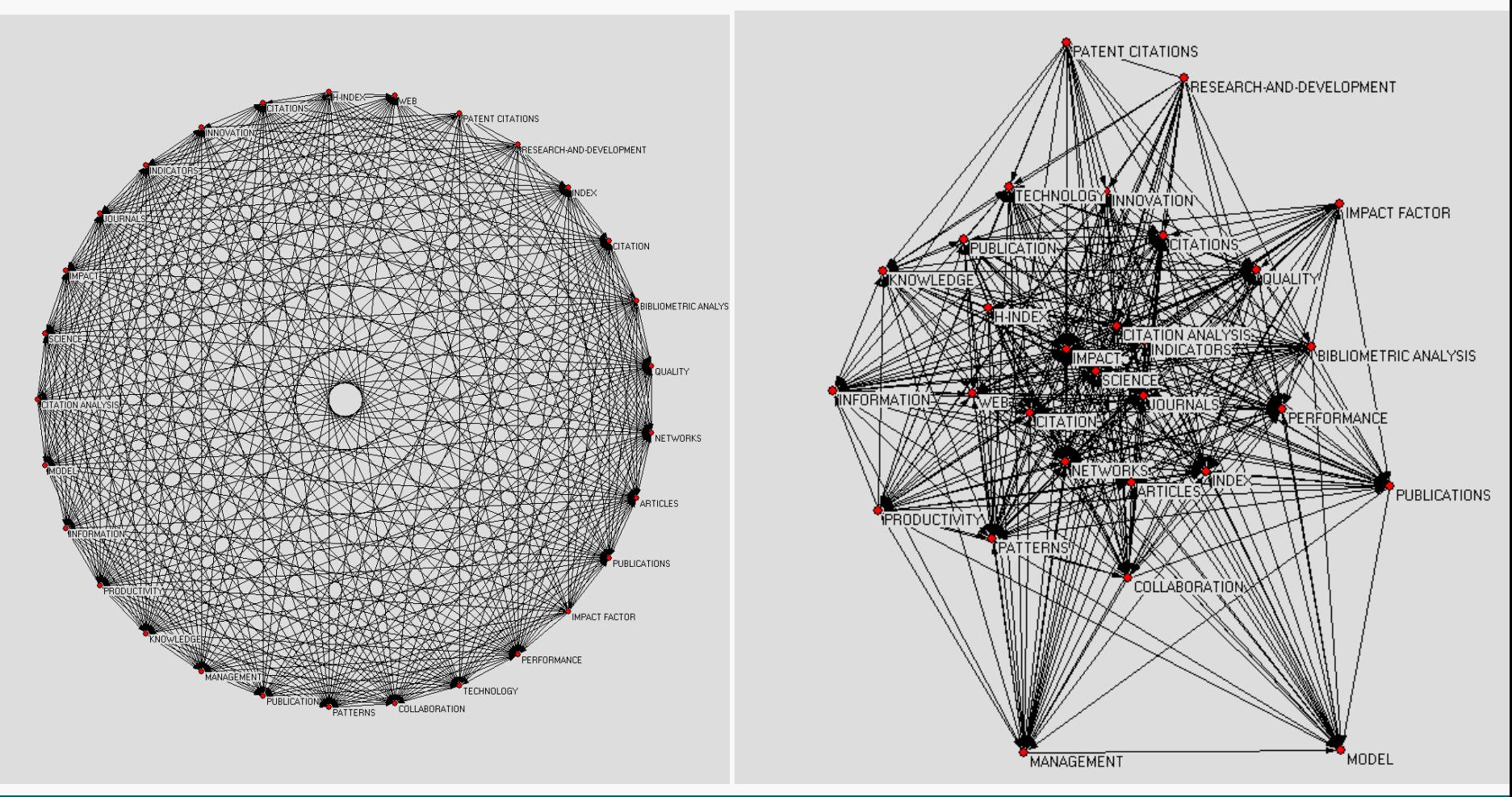

## 例:共被引图谱

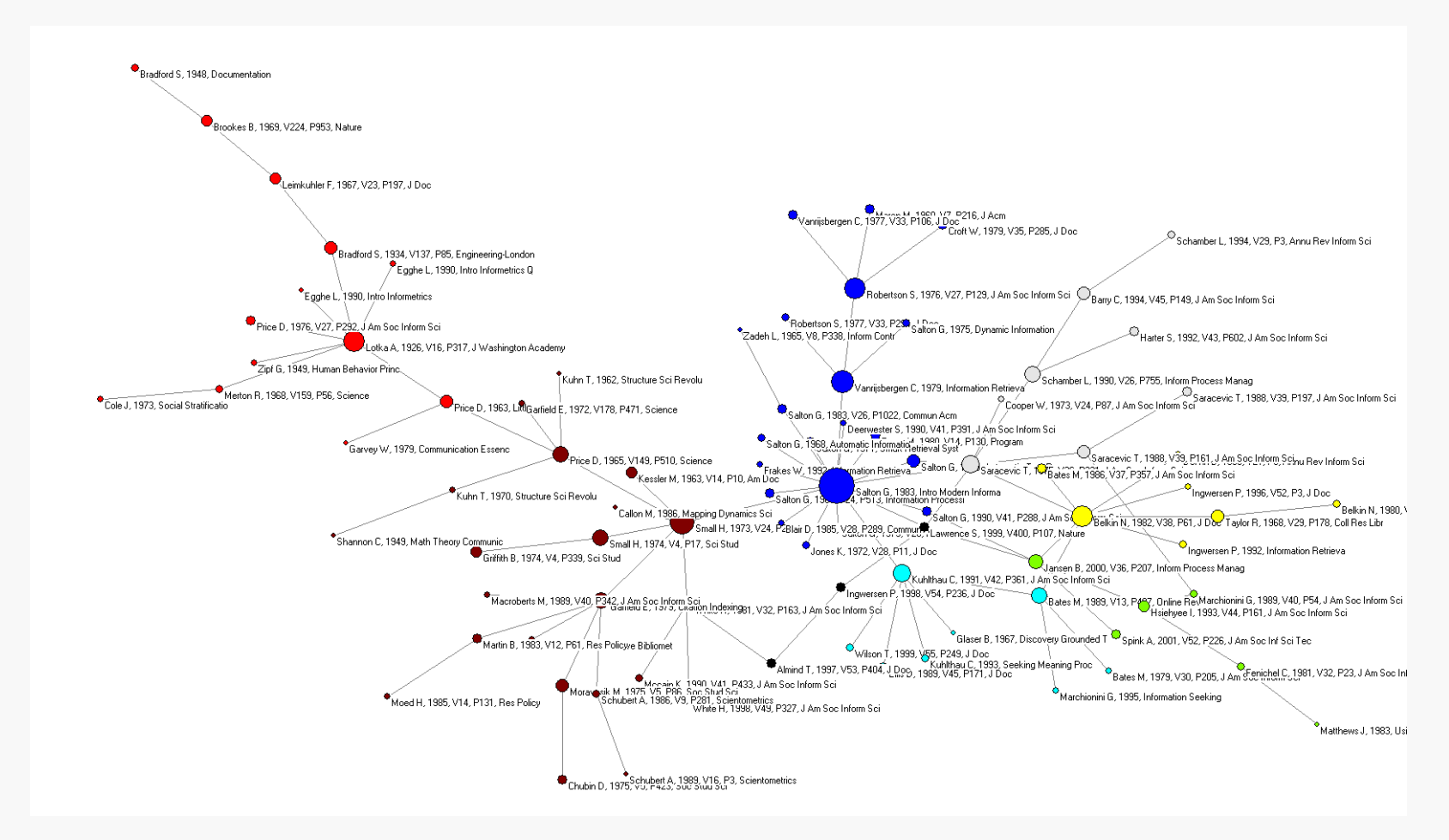

总结

- **.doc**文件:**BibExcel**可以处理的格式;
- **.out**文件:只包含需要分析字段的格式;
- **.coc**文件:共现格式,可导出**Pajek**识别的**.net**等格式;
- **.oux**文件、**.cit**文件、**.ma2**文件等;
- 作者共现矩阵、关键词共现矩阵、参考文献共现矩阵、 机构共现矩阵、期刊共被引;
- 可视化:**Google**地图

 **Pajek**、**Ucinet**、**Netdraw**等软件

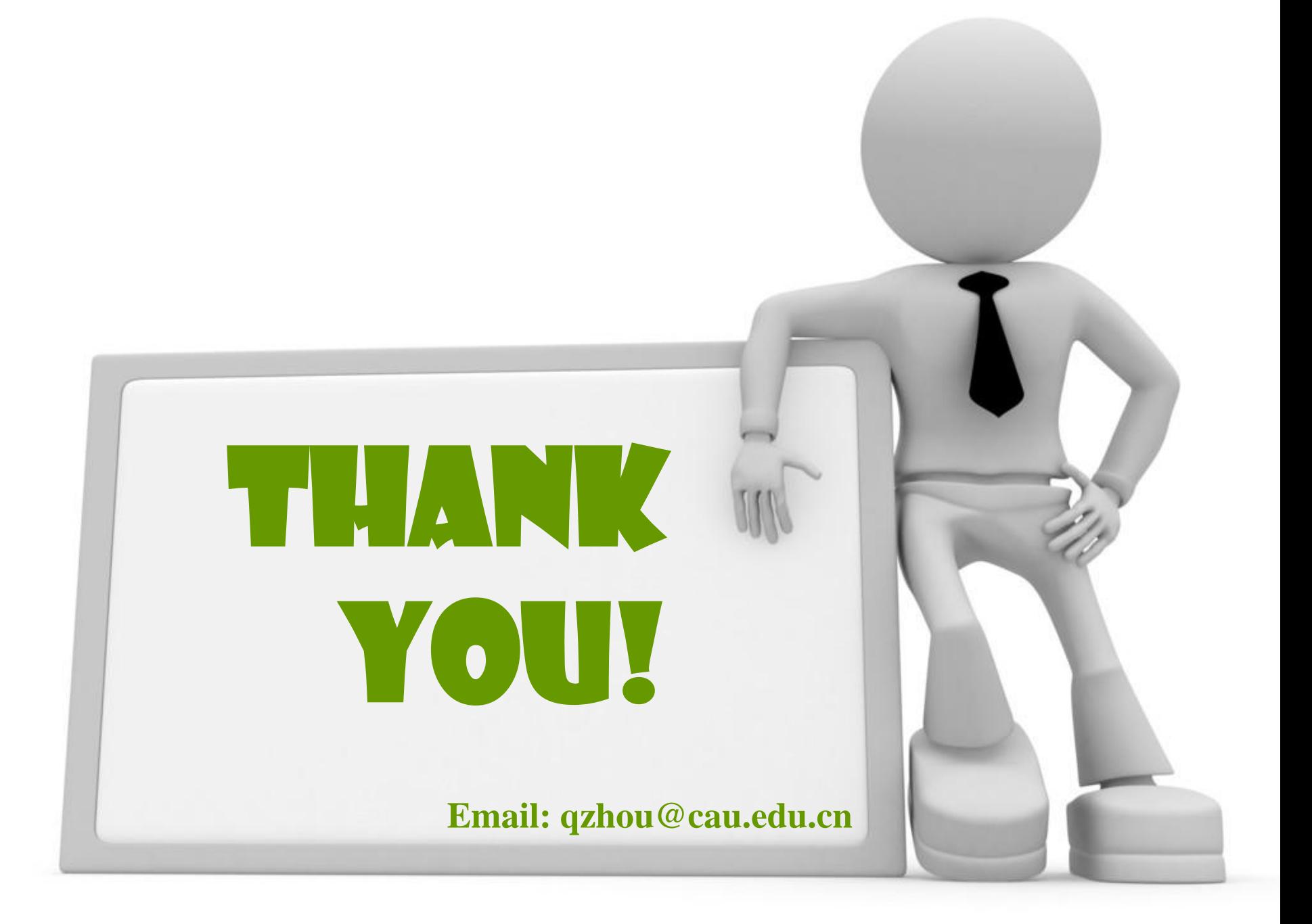